# **Urmet**

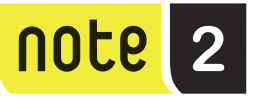

**Mod. 1723**

**DS 1723-051 LBT 20865**

**KIT VIDEOCITOFONICO A 2 FILI MONO E BIFAMILIARE CON RINVIO DI CHIAMATA**  *ONE- AND TWO-FAMILY 2-WIRE KIT WITH CALL FORWARDING FUNCTION* **KIT VIDEOPHONE 2 FILS MONO/BI-FAMILLE AVEC RENVOI D'APPEL** *KIT VIDEOINTERFÓNICO DE 2 HILOS MONO Y BIFAMILIAR CON REENVÍO DE LLAMADA* **2-DRAHT-VIDEOSPRECHANLAGEN-KIT FÜR EIN- UND ZWEIFAMILIENHÄUSER MIT RUFUMLEITUNG** *KIT VIDEO-INTERCOM MET 2 DRADEN VOOR ÉÉN EN TWEE WONINGEN MET DOORVERBINDING*

**Sch. /** *Ref.* **1723/95 - 1723/96(\*)**

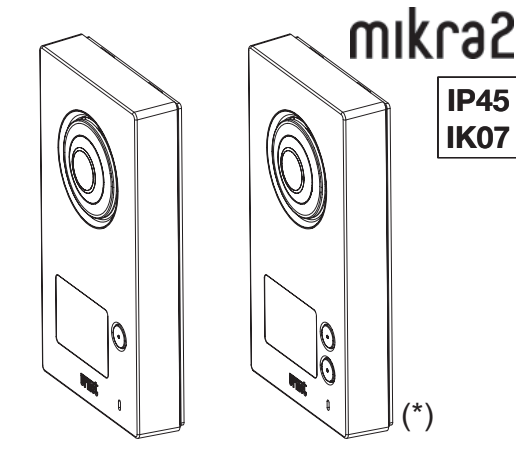

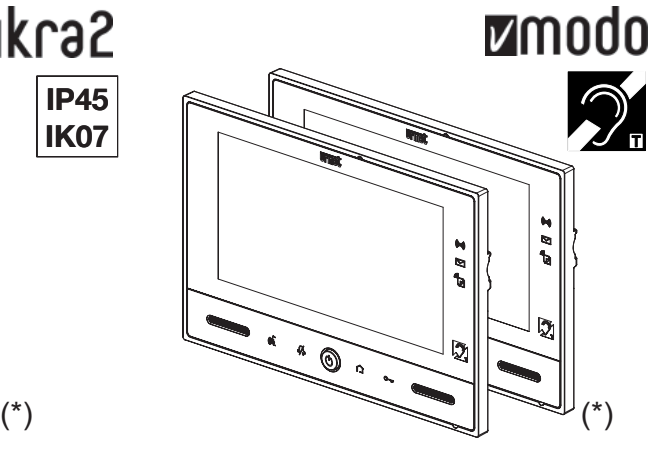

**GUIDA RAPIDA PER L'UTILIZZO** *QUICK USER'S GUIDE* **GUIDE RAPIDE D'UTILISATION** *GUÍA RÁPIDA DE USO* **KURZANLEITUNG** *BEKNOPTE GEBRUIKSAANWIJZING*

# **ITALIANO**

# **INDICE**

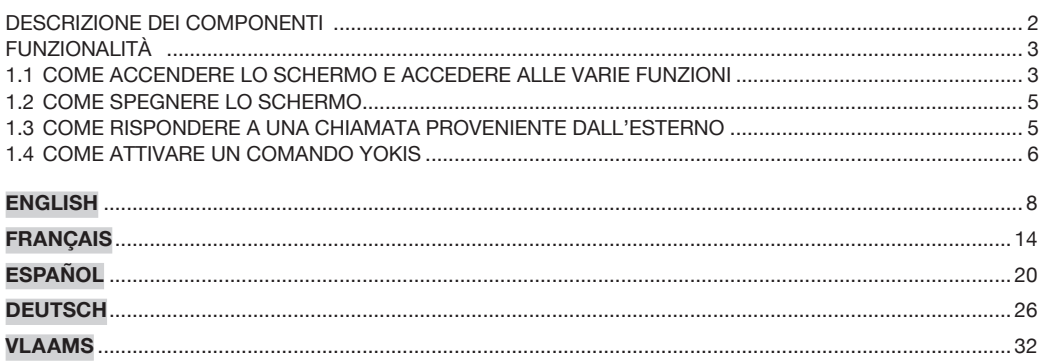

# **DESCRIZIONE DEI COMPONENTI**

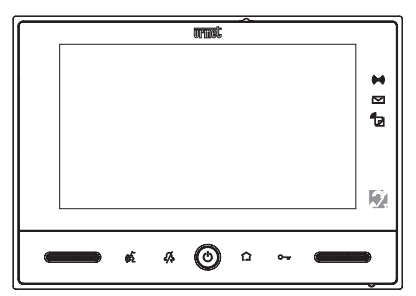

Indicazione di allarme: tempo di uscita o entrata (verde lampeggiante), impianto attivo (verde fisso), (((@))) allarme in corso (rosso fisso), memoria allarme (rosso lampeggiante).

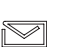

Indicazione di nuova posta nella buca delle lettere (verde lampeggiate) (solo quando installati dispositivi esterni Yokis opzionali).

Indicazione di segreteria videocitofonica attiva (verde fisso), nuovi messaggi POST-IT audio (rosso "ਕ lampeggiante), nuovi messaggi in segreteria (verde lampeggiante), funzione di rinvio di chiamata attiva (giallo fisso) (solo videocitofono master Sch. 1723/98).

©—w Pulsante soft touch 'Apriporta'.

 $\bigcap$ Indicatore di attività su trasmettitore Yokis.

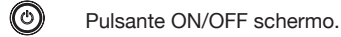

£Л Pulsante soft touch 'Mute'.

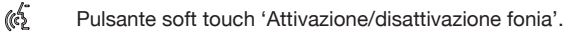

- *Se si intende riavviare il videocitofono occorre:*
	- accendere lo schermo, se spento, premendo il tasto centrale  $\textcircled{c}$
	- premere e mantenere premuto lo stesso tasto  $\textcircled{c}$  fino al riavvio del videocitofono.

# **FUNZIONALITÀ**

#### **1.1 COME ACCENDERE LO SCHERMO E ACCEDERE ALLE VARIE FUNZIONI**

- Toccare lo schermo in un punto qualsiasi, oppure
- Premere il pulsante ((v)) in basso al centro del videocitofono.

La Home Page è composta da due videate:

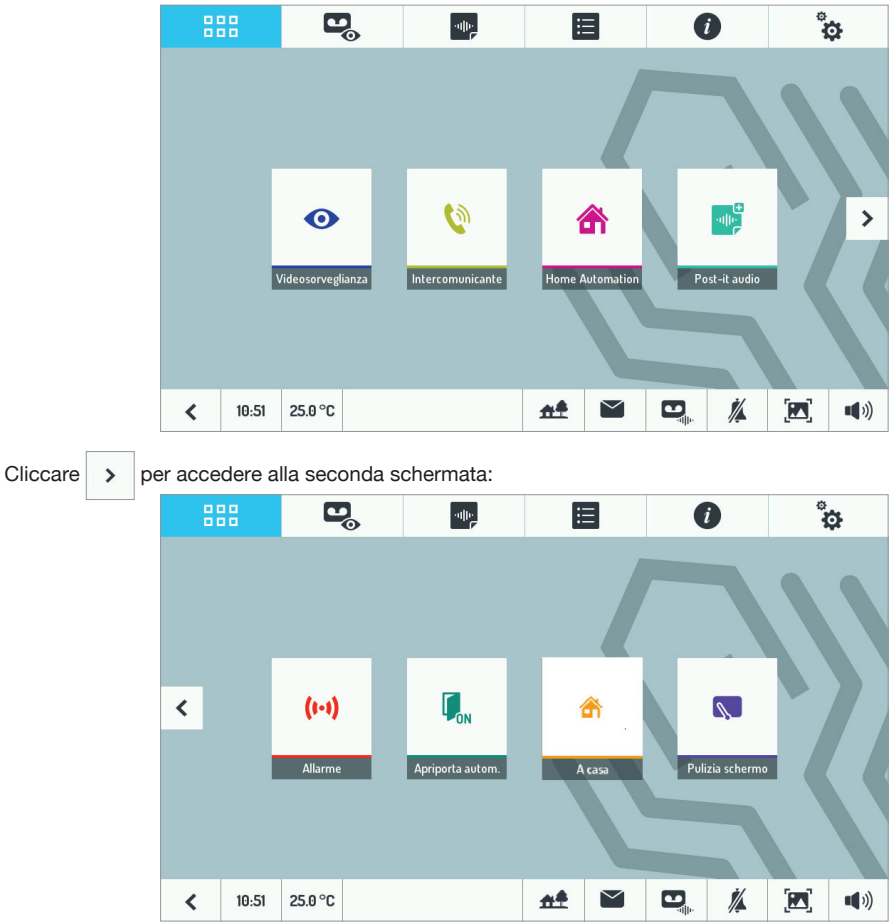

Dalla Home Page è possibile accedere alle seguenti funzioni:

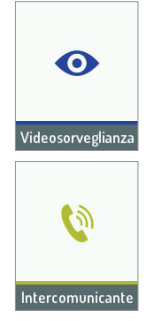

Visualizzare le immagini riprese dalla telecamera del posto esterno o, se presenti (opzionali), del secondo posto esterno e delle telecamere aggiuntive.

Effettuare una chiamata intercomunicante ad altri utenti dello stesso appartamento o fra utenti di appartamenti diversi.

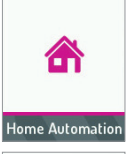

Accedere alla videata della Domotica Yokis.

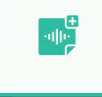

Registrare un messaggio audio per l'interno.

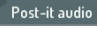

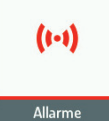

Attivare e disattivare l'allarme.

 $\mathbf{U}_{\rm{nn}}$ 

Apriporta autom.

Attivare e disattivare la funzione 'Apriporta Automatico'.

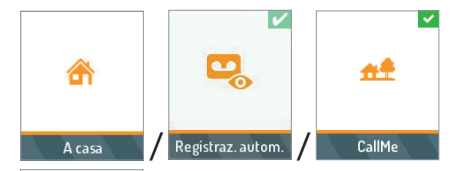

Attivare e disattivare le funzioni: 'Segreteria Videocitofonica' e 'Rinvio di chiamata' (la funzione deve prima essere opportunamente configurata tramite l'App CallMe).

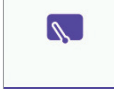

Attivare la funzione 'Pulizia Schermo'.

Pulizia schermo 888

 $\mathbf{Q}_\mathrm{o}$ 

Tornare alla 'Home Page'.

 $\frac{1}{2}$ 

Accedere alla lista delle videoclip salvate.

Accedere alla lista dei messaggi audio per l'interno.

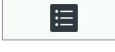

Accedere alla lista dei log di accessi e allarmi.

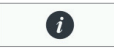

Accedere alla pagina 'Info'.

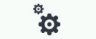

Variare le impostazioni del videocitofono.

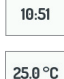

Visualizzare l'ora corrente e variarne le impostazioni.

Visualizzare la temperatura corrente (solo quando installato sensore esterno opzionale) e variarne alcune impostazioni.

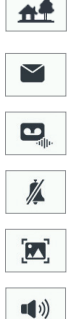

Indica lo stato della funzione di rinvio di chiamata sul videocitofono (solo videocitofono master Sch. 1723/98).

Cancellare la segnalazione di nuova posta nella buca delle lettere.

Abilitare e disabilitare il messaggio all'esterno.

Silenziare la chiamata ed ogni altra segnalazione acustica al videocitofono.

Variare il livello di luminosità o i parametri video del videocitofono.

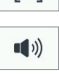

Variare i volumi audio del videocitofono.

#### **1.2 COME SPEGNERE LO SCHERMO**

Per spegnere lo schermo premere il tasto o del videocitofono o attendere il timeout di 60 secondi.

#### **1.3 COME RISPONDERE A UNA CHIAMATA PROVENIENTE DALL'ESTERNO**

Quando il videocitofono riceve una chiamata videocitofonica esterna squilla, si accende lo schermo, che è normalmente spento, e mostra l'immagine proveniente dal posto esterno chiamante.

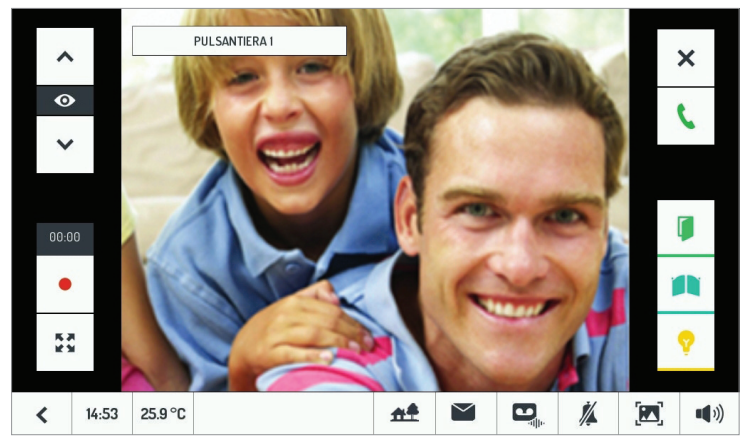

Toccando le varie icone si può:

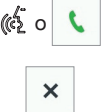

 $\left(\begin{array}{c|c} \left\langle \left\langle \right\rangle\right\rangle & \left\langle \right\rangle\right\langle \left\langle \right\rangle\right\langle \right. & \left\langle \left\langle \right\rangle\right\rangle\left. & \left\langle \left\langle \right\rangle\right\rangle\right. & \left\langle \left\langle \left\langle \right\rangle\right\rangle\right\rangle\left. & \left\langle \left\langle \right\rangle\right\rangle\right\rangle\left. & \left\langle \left\langle \right\rangle\right\rangle\right\rangle\left. & \left\langle \left\langle \right\rangle\right\rangle\right\rangle\left. & \left\langle \left\langle \right\rangle\right\rangle\right\rangle\left. &$ 

Rifiutare la chiamata

Anche senza rispondere, è possibile:

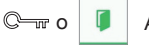

Aprire la porta

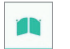

Aprire il cancello dell'eventuale passo carraio

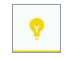

Attivare una funzione ausiliaria, ad esempio l'accensione delle luci scala

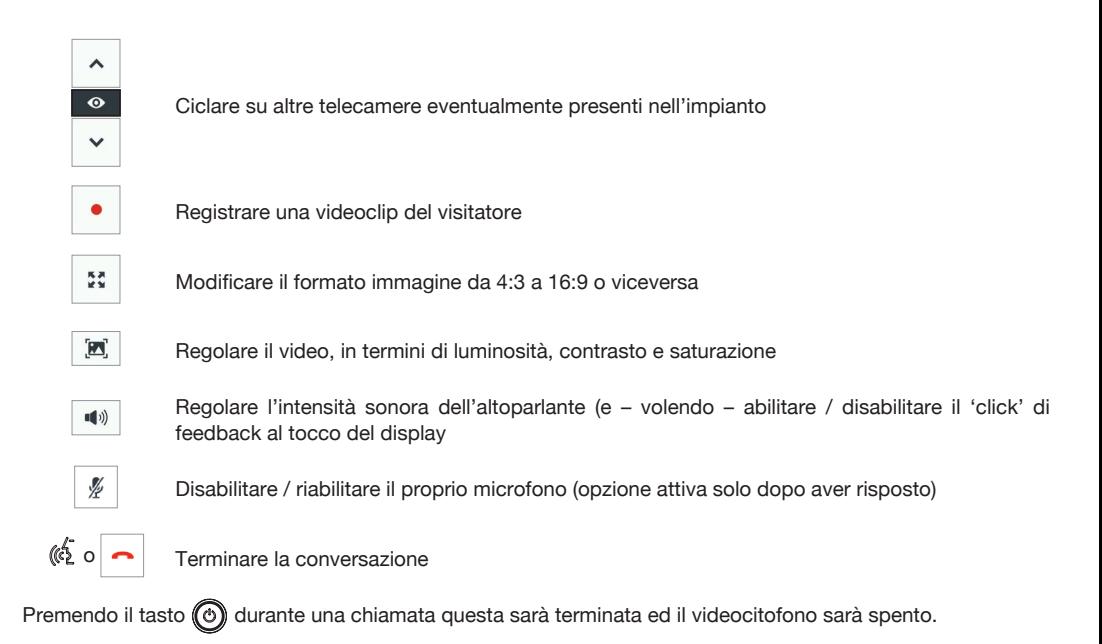

#### **1.4 COME ATTIVARE UN COMANDO YOKIS**

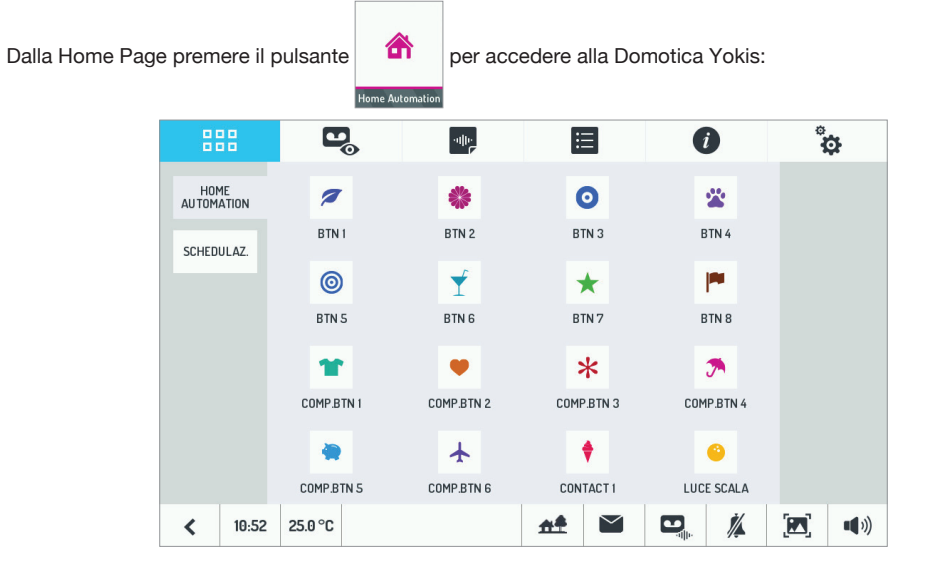

Da qui selezionare il comando o i comandi desiderati.

Per programmare l'esecuzione di un comando in una o più occorrenze settimanali, dalla pagina di Domotica del videocitofono premere PROGRAMME, quindi  $\Box$ .

Si aprirà la seguente schermata:

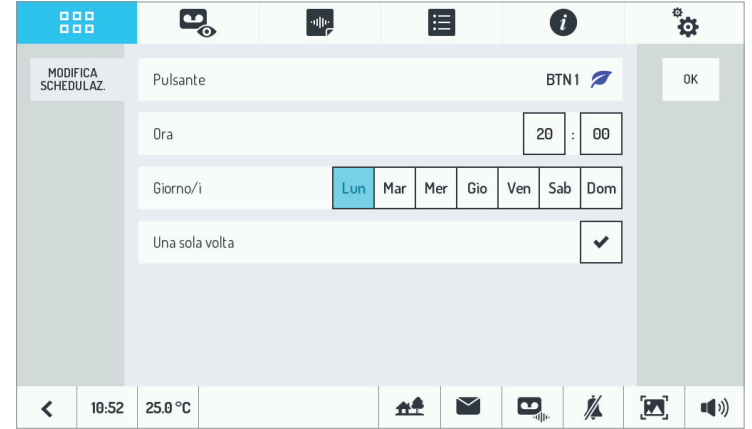

Toccare la riga 'Bottone' per cambiare il pulsante da schedulare, inserire l'ora e i giorni della settimana in cui si vuole eseguire la programmazione e se si desidera eseguirla una volta soltanto. Salvare le impostazioni toccando  $n_{\rm K}$ .

Si ritorna alla schermata precedente. Da qui è possibile abilitare e disabilitare una schedulazione precedentemente configurata.

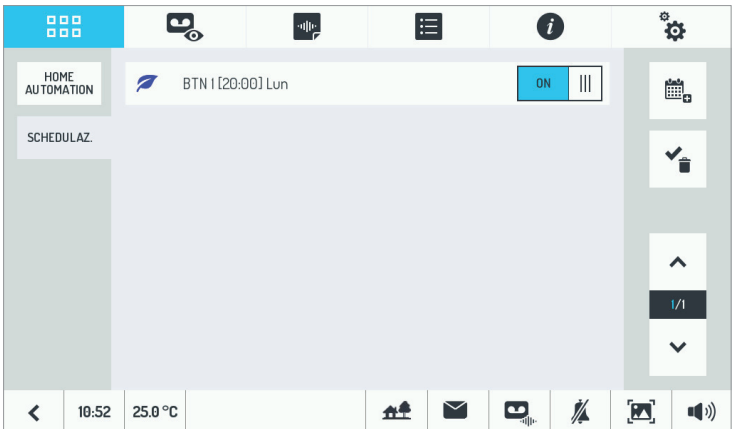

Per maggiori informazioni inquadrare il QR Code seguente con la fotocamera del proprio smartphone o tablet.

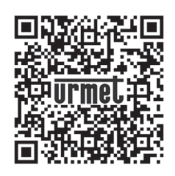

*http://qrcode.urmet.com/default.aspx?prodUrmet=156800&lingua=it*

# **ENGLISH**

# **INDEX**

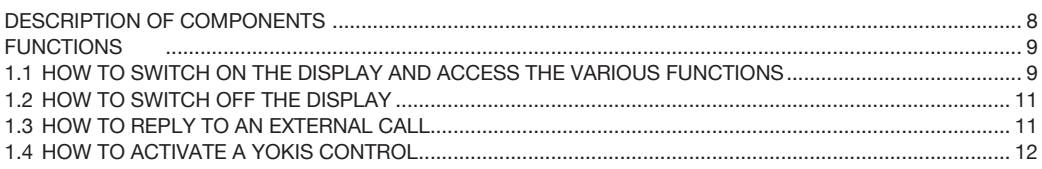

# **DESCRIPTION OF COMPONENTS**

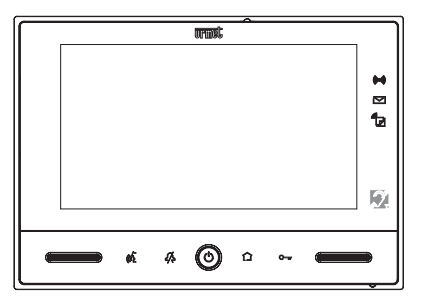

- Alarm indication: entrance or exiting time (green blinking), system armed (green fixed), alarm in (((@)) progress (red fixed), alarm stored (red blinking).
- $\lbrack\!\lbrack\mathop{\boxtimes}\rbrack\!\rbrack$ New mail in letterbox (green blinking) (with external optional Yokis devices installed only).
- Video door phone message indication (green fixed), new POST-IT audio messages (red blinking), ^ੋੇ ਰ new messages (green blinking), call forwarding function active (fixed yellow) (master video door phone Ref. 1723/98 only).
- $\mathbb{C}\rightarrowtail\mathbb{C}$ 'Door opener' soft touch button.
- ∩ Yokis transmitter activity indicator.

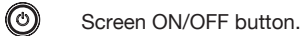

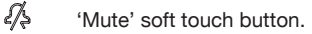

- кŚ 'Audio on/off' soft touch button.
- *Proceed as follows to reboot the video door phone, if needed:*
	- switch on the display, if it is off, by pressing the central button  $\textcircled{\tiny{A}}$ .
	- hold the button  $\textcircled{c}$  pressed until the video door phone reboots.

# **FUNCTIONS**

#### **1.1 HOW TO SWITCH ON THE DISPLAY AND ACCESS THE VARIOUS FUNCTIONS**

- Touch the display in any point, or
- Press the button ((c)) in the bottom centre of the video door phone.

The Home Page consists of two screen pages:

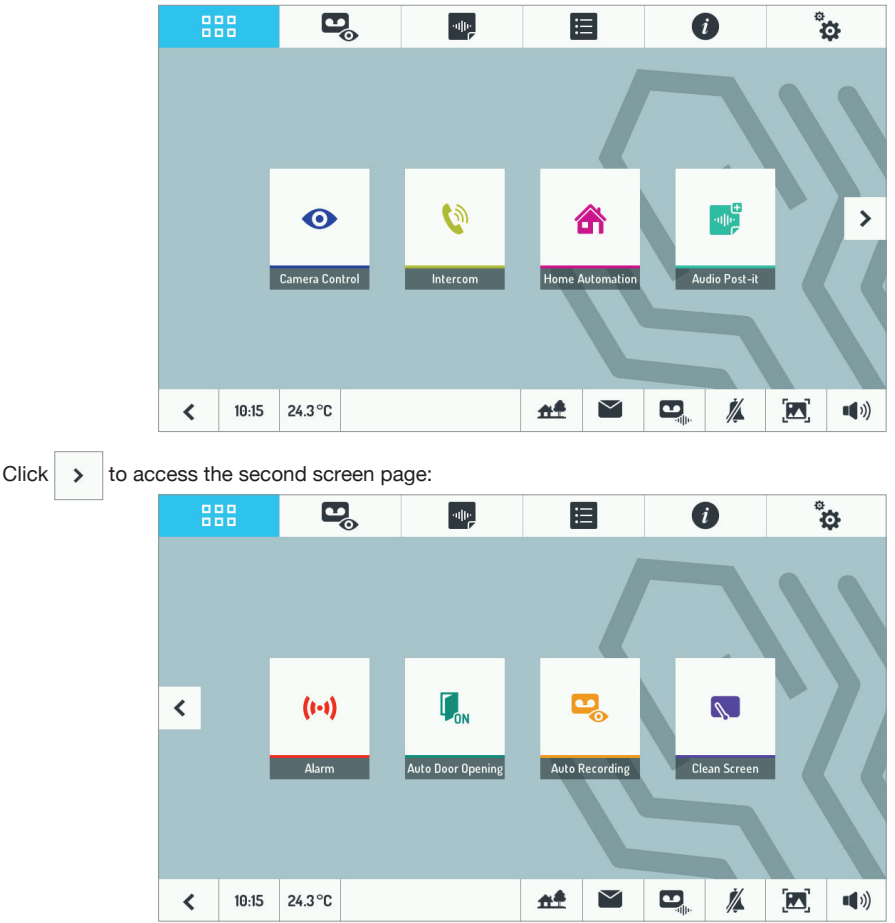

The following functions can be accessed on the Home Page:

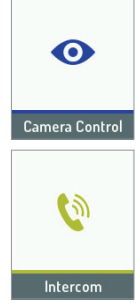

View the images framed by the door unit camera or the second door unit camera and additional cameras (optional).

Establish an intercom call to other users in the same apartment or between users of different apartments.

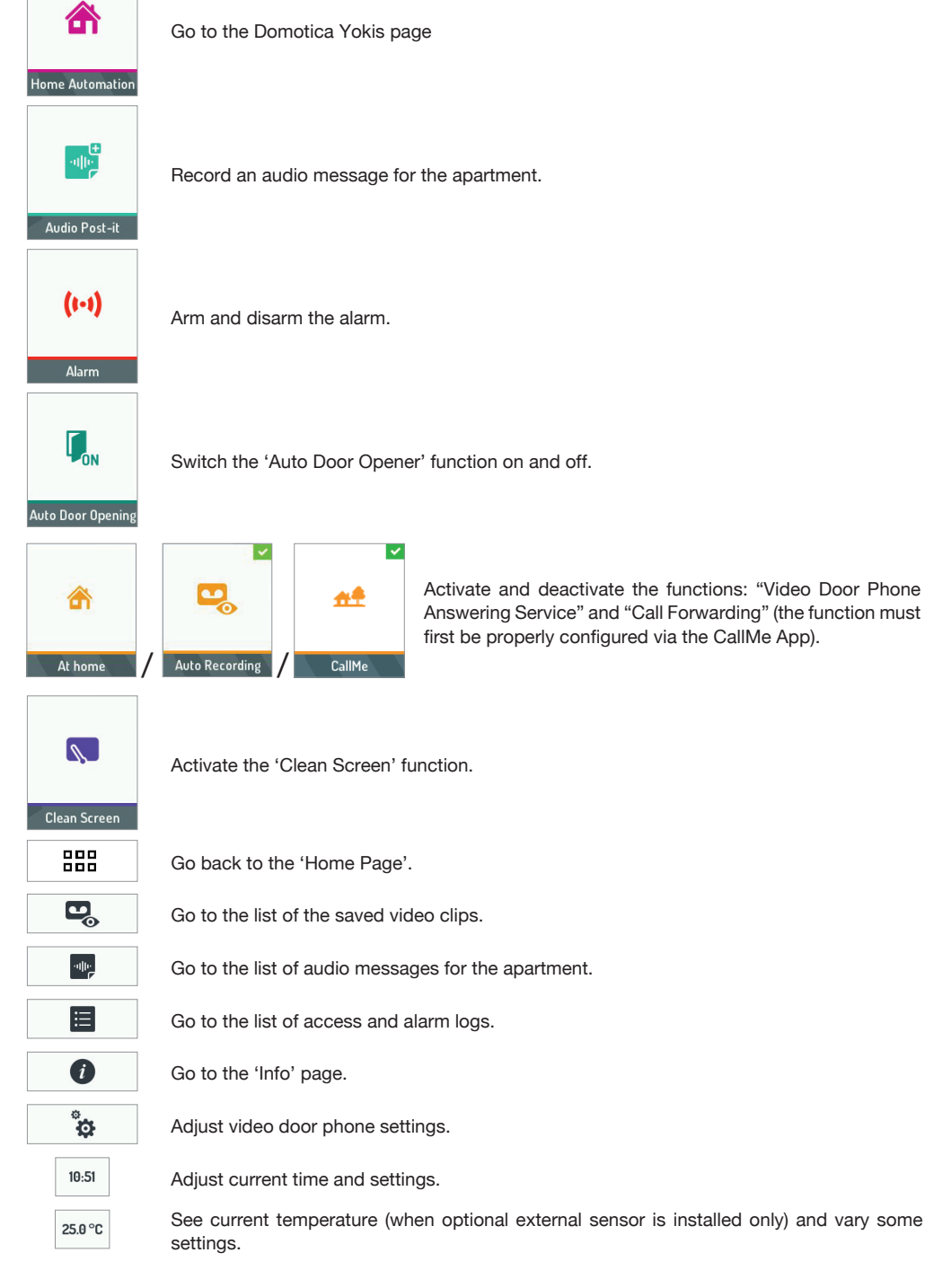

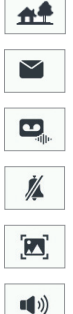

This indicates status of the call forwarding function on the video door phone (master video door phone Ref. 1723/98 only)

Delete the new main indication in the letterbox.

Enable and disable external message.

 $\blacksquare$ 

Mute call and all other auditory tones of the video door phone.

Vary the brightness level or the video door phone parameters.

Vary the audio volumes of the video door phone.

#### **1.2 HOW TO SWITCH OFF THE DISPLAY**

To switch off the display, press the button  $\circled{c}$  of the video door phone or wait for the 60-second timeout.

#### **1.3 HOW TO REPLY TO AN EXTERNAL CALL**

When a video door phone call is received, the video door phone rings, the display lights up and the image from the calling door unit appears.

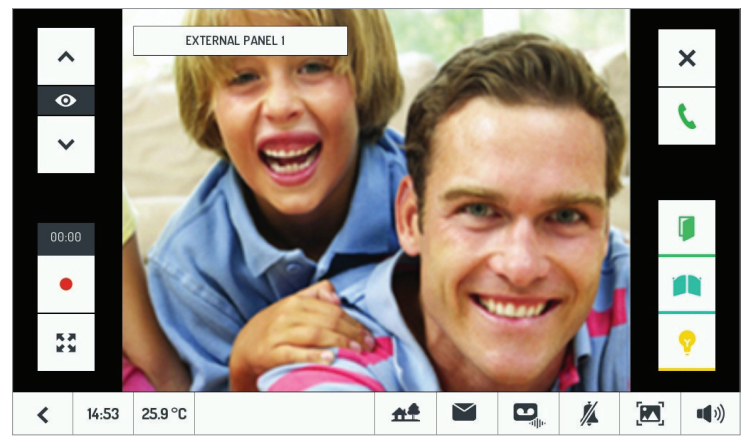

Touch the various icons to:

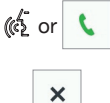

 $\left\langle \hat{a} \right\rangle$  or  $\left\langle \hat{a} \right\rangle$  Reply to the call and establish a hands-free conversation

Reject the call

Even without replying, you can:

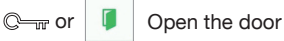

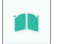

Open the gate of the garage gate

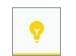

Activate an auxiliary function, e.g. switch on the staircase lights

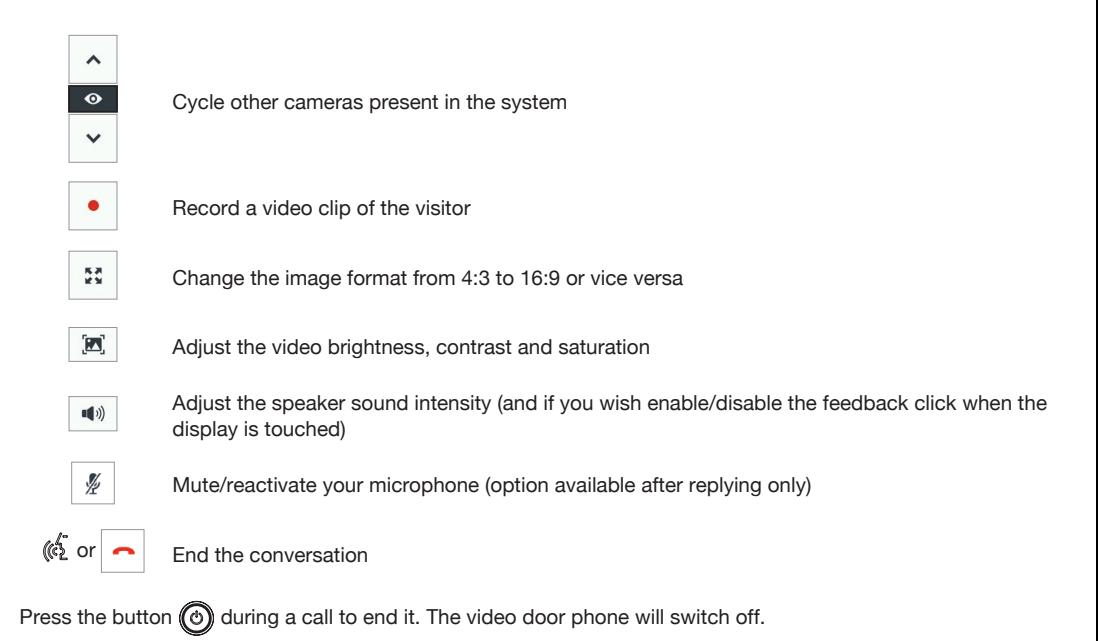

#### **1.4 HOW TO ACTIVATE A YOKIS CONTROL**

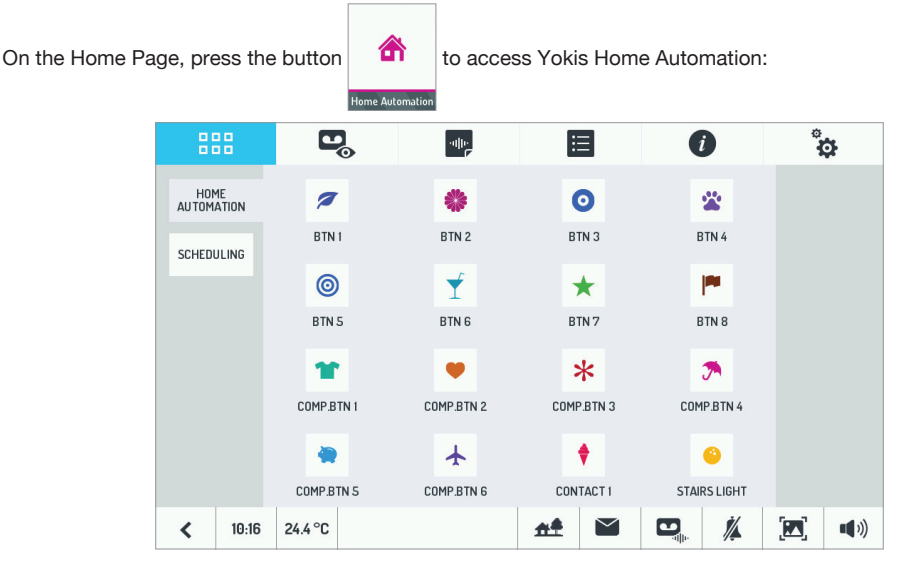

From here you can select the required control or controls.

To schedule a command over the week, on the Home Automation page of the video door phone, press **PROGRAMME, then 圖** 

The following page will appear:

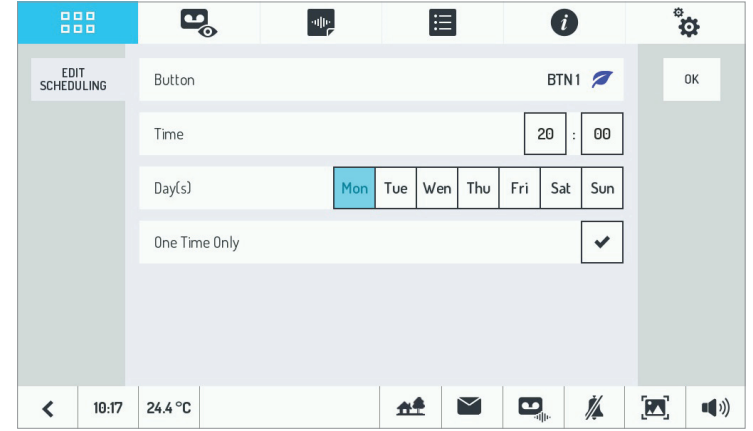

Touch the 'Button' line to change the button to be scheduled, enter the time and the days of the week you want to schedule or if you want to perform it just once. Save the settings by touching  $\int_{-\infty}^{\infty}$ 

Go back to the previous page. From here you can enable and disable a previously configured scheduling.

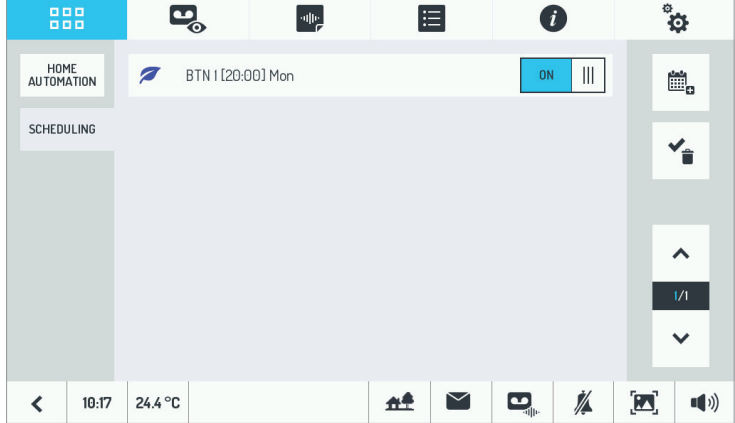

For more information, frame the following QR Code with your smartphone or tablet camera:

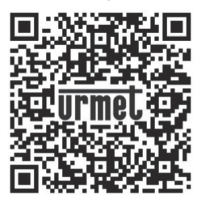

*http://qrcode.urmet.com/default.aspx?prodUrmet=156800&lingua=en*

# **FRANÇAIS**

# **SOMMAIRE**

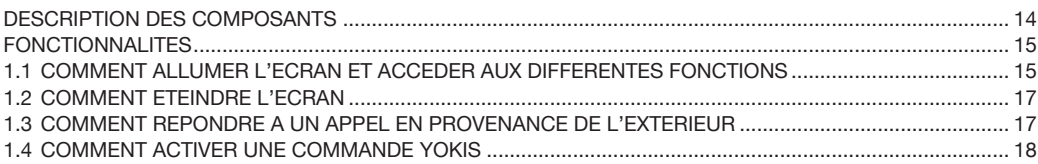

# **DESCRIPTION DES COMPOSANTS**

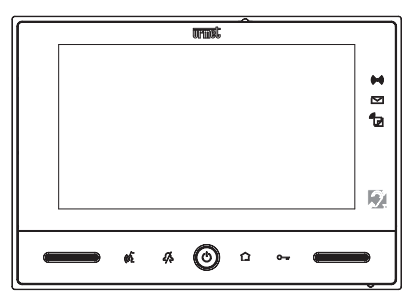

- Indication d'alarme durée de sortie/entrée (vert clignotant), installation activée (vert fixe), alarme en (((@)) cours (rouge fixe), mémoire alarme (rouge clignotant).
	- Présence de courrier dans la boîte aux lettres (vert clignotant) (uniquement en cas d'installation de dispositifs externes Yokis en option).
		- Répondeur de vidéophone activé (vert fixe), nouveaux messages audio POST-IT (rouge clignotant), nouveaux messages dans le répondeur (vert clignotant), fonction renvoi d'appel active (lumière jaune fixe) (uniquement sur le vidéophone maître Réf. 1723/98).
- $\mathbb{C}_{\overline{\mathbb{H}}^n}$ Touche ouvre-porte 'sensitive'
- ∩ Indicateur d'activité sur émetteur Yokis.
- ⊚ Bouton ON/OFF écran

ੀੇ∄

- 么 Touche 'sensitive' coupure de sonnerie (Mute)
- $\mathbb{C}^5$ Touche 'sensitive' d'activation/désactivation phonie
- *Pour le redémarrage du moniteur, procéder comme suit :*
	- *si éteint, allumer l'écran en appuyant sur la touche centrale ,*
		- maintenir la touche  $\textcircled{c}$  enfoncée jusqu'au redémarrage du moniteur.

# **FONCTIONNALITES**

#### **1.1 COMMENT ALLUMER L'ECRAN ET ACCEDER AUX DIFFERENTES FONCTIONS**

- Toucher l'écran à n'importe quel endroit ou •
- Appuyer sur la touche ((c)) en bas au milieu du moniteur.

La page d'accueil (Home Page) se décline en deux écrans :

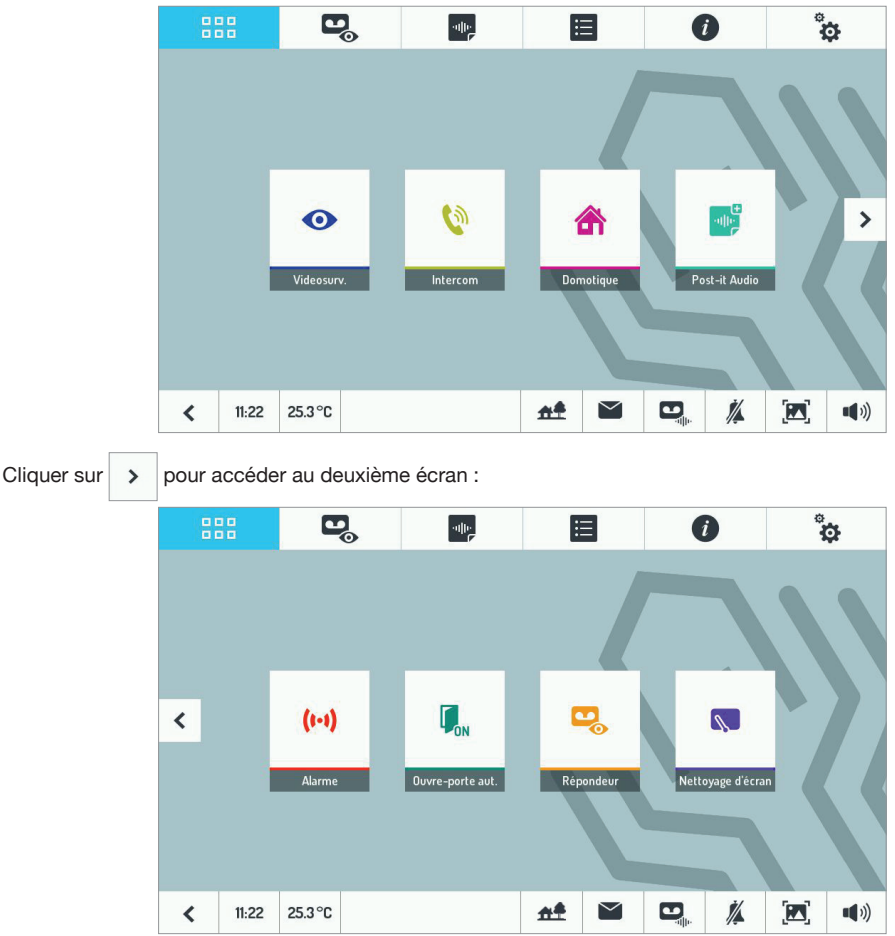

Depuis la page d'accueil, il est possible d'accéder aux fonctions suivantes :

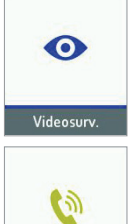

Afficher les images enregistrées par la caméra de la plaque de rue ou, si présents, de la deuxième plaque de rue et des caméras supplémentaires (en option).

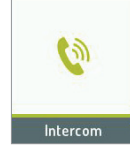

Effectuer un appel intercom vers d'autres utilisateurs d'un même appartement ou entre des utilisateurs d'appartements différents.

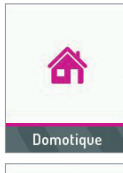

Accéder à l'écran de la Domotique Yokis.

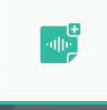

Enregistrer un message audio en interne.

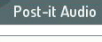

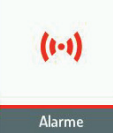

Activer/désactiver l'alarme.

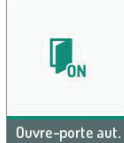

Activer/désactiver la fonction 'Ouverture de porte automatique'.

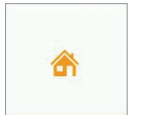

A la maison

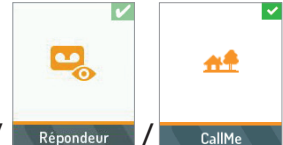

Activer/désactiver les fonctions : « Répondeur de vidéophone » et « Renvoi d'appel » (la fonction doit être préalablement configurée via l'application CallMe).

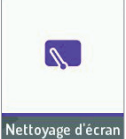

Activer la fonction 'Nettoyage d'écran'.

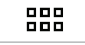

 $\mathbf{E}_{\odot}$ 

Revenir à la page d'accueil.

Accéder à la liste des clips vidéo enregistrés.

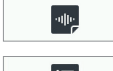

Accéder à la liste des messages audio en interne.

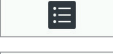

Accéder à la liste du journal des accès et des alarmes.

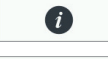

Accéder à la page 'Infos'.

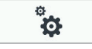

Modifier les paramètres du moniteur.

 $10.51$  $25.0 °C$ 

Afficher l'heure courante et en modifier les paramètres.

Afficher la température courante (uniquement en cas d'installation d'une sonde externe en option) et en modifier les paramètres.

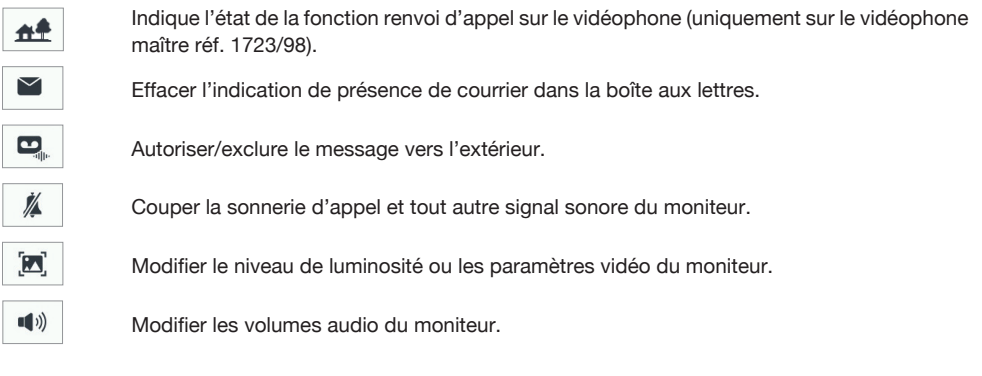

#### **1.2 COMMENT ETEINDRE L'ECRAN**

Pour éteindre l'écran, appuyer sur la touche  $\circled{c}$  du moniteur ou attendre le temps de 60 secondes.

#### **1.3 COMMENT REPONDRE A UN APPEL EN PROVENANCE DE L'EXTERIEUR**

Lorsque le moniteur recoit un appel venant de l'extérieur, l'écran (normalement éteint) s'allume et affiche l'image en provenance de la plaque de rue appelant.

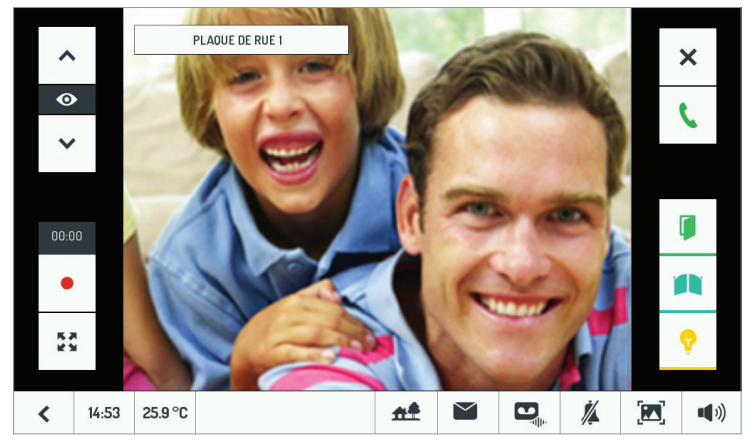

En touchant les différentes icônes, il est possible de :

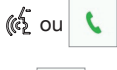

 $\times$ 

 $\left\langle \hat{C}_{2}\right\rangle$  ou  $\left\langle \hat{C}_{3}\right\rangle$  Répondre à l'appel et entamer une conversation en mode mains-libres

Refuser l'appel

Même sans répondre, il est possible de :

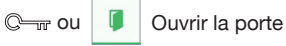

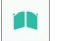

Ouvrir le portail d'accès véhicules (si prévu)

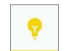

Activer une fonction auxiliaire (par exemple, l'allumage de l'éclairage d'escalier)

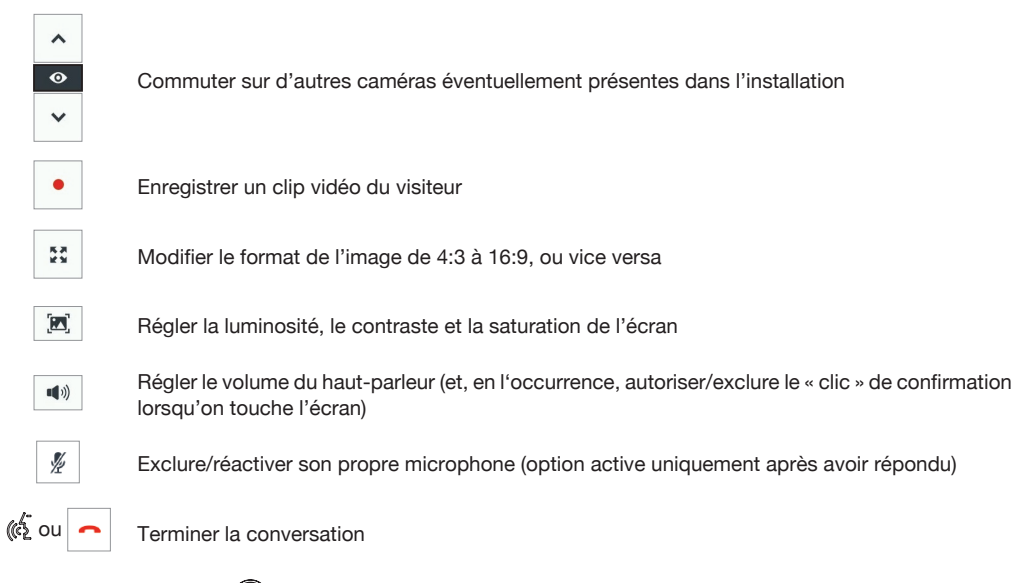

En appuyant sur la touche  $\textcircled{e}$  pendant un appel, celui-ci se terminera et le moniteur s'éteindra.

## **1.4 COMMENT ACTIVER UNE COMMANDE YOKIS**

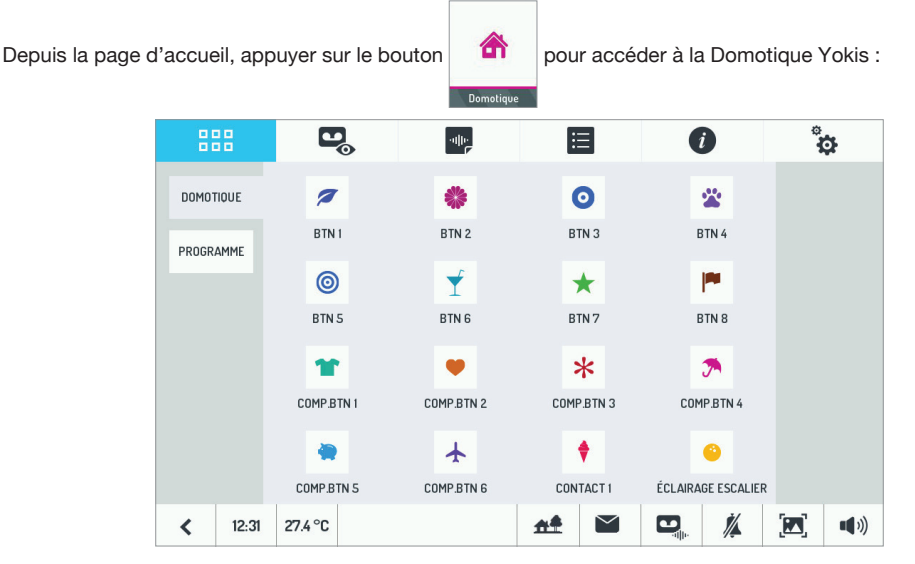

D'ici, sélectionner la/les commande(s) désirée(s).

Pour programmer l'exécution d'une commande une ou plusieurs fois par semaine, depuis la page de Domotique

du moniteur, appuyer sur PROGRAMME et ensuite su **.** 

#### L'écran suivant s'affichera :

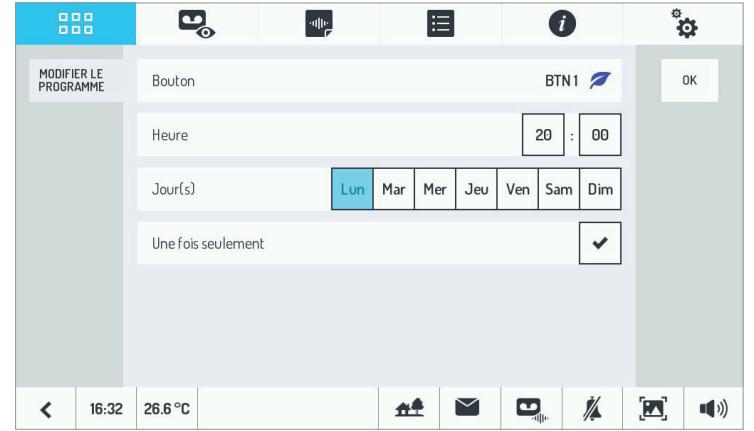

Toucher la ligne 'Bouton' pour modifier le bouton à programmer, saisir l'heure et les jours de la semaine d'exécution de la programmation et si on souhaite l'exécuter une seule fois. Enregistrer les paramètres en touchant <sup>ok</sup>

L'on revient à l'écran précédent, d'où il est possible d'autoriser/exclure une programmation préalablement configurée.

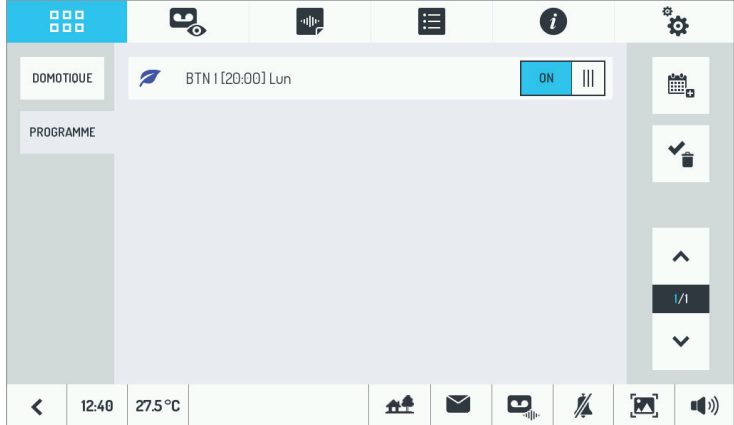

Pour plus d'informations, scanner le Code QR ci-dessous à l'aide de la fonction caméra d'un smartphone ou d'une tablette.

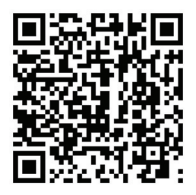

*http://qrcode.urmet.com/default.aspx?sito=urmetfr&codprod=1723-95&lingua=fr*

# **ESPAÑOL**

# **ÍNDICE**

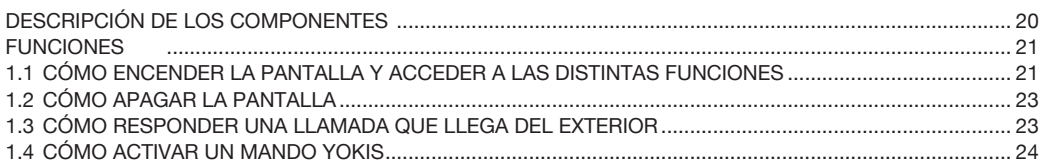

# **DESCRIPCIÓN DE LOS COMPONENTES**

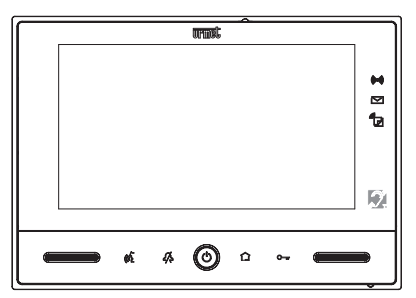

- Indicación de alarma: tiempo de salida o entrada (verde parpadeante), sistema activo (verde fijo), (((@))) alarma en curso (rojo fijo), memoria de alarma (rojo parpadeante).
	- Indicación de nuevo correo en el buzón (verde parpadeante) (sólo si están instalados los dispositivos externos Yokis opcionales).
- Indicación de contestador videointerfónico activo (verde fijo), nuevos mensajes POST-IT audio ੀਰ (rojo parpadeante), nuevos mensajes en el contestador (verde parpadeante), función de reenvío de llamada activa (amarillo fijo) (solo en videointerfono master Ref. 1723/98).
- $\mathbb{C}_{\overline{\mathbb{M}}}$ Pulsador soft touch "Apertura de la puerta".
- ∩ Indicador de actividad en el transmisor Yokis.
- $\circledcirc$ Pulsador ON / OFF pantalla.
- ℬ Pulsador soft touch "Mute".
- $\mathbb{C}^5$ Pulsador soft touch "Activación/desactivación de la fonía".
- *Para reactivar el videointerfono:*
	- *si la pantalla está apagada, encenderla accionando el pulsador central ,*
	- accionar y mantener accionado el mismo pulsador  $\circledcirc$ ) hasta que se reactive el videointerfono.

# **FUNCIONES**

#### **1.1 CÓMO ENCENDER LA PANTALLA Y ACCEDER A LAS DISTINTAS FUNCIONES**

- Tocar la pantalla en un punto cualquiera, o •
- Accionar el pulsador ((c)) presente abajo, en el centro del videointerfono.

La Página Principal está compuesta por dos pantallas:

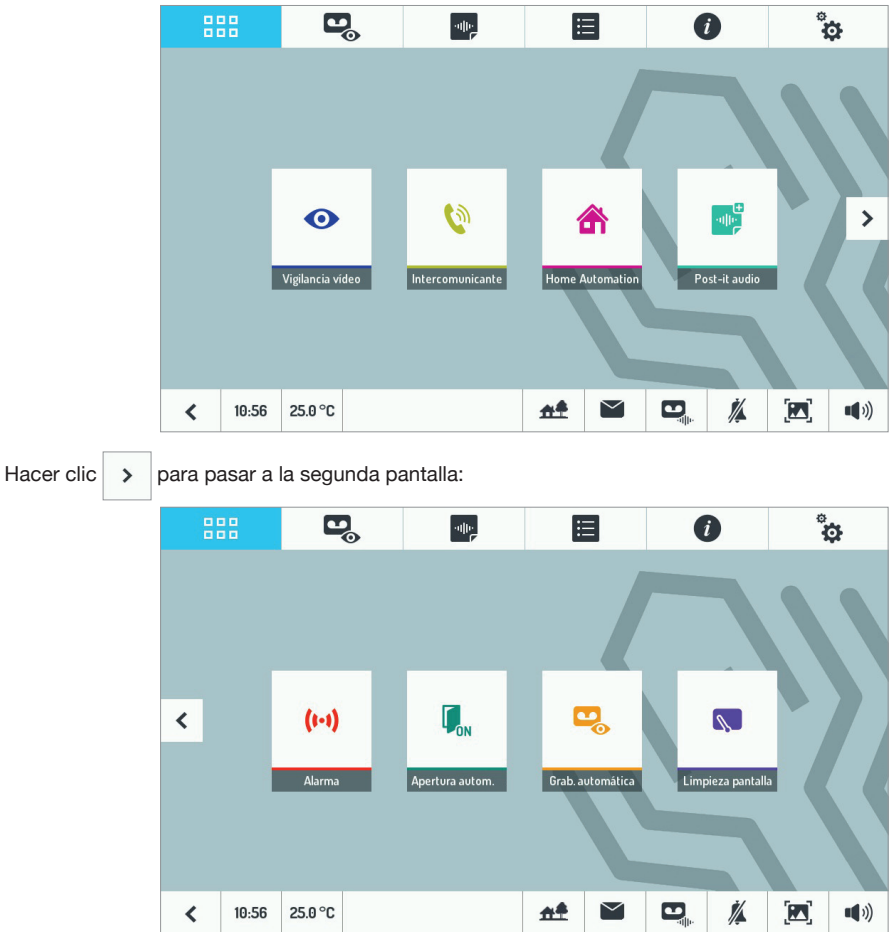

Desde la Página Principal se puede acceder a las siguientes funciones:

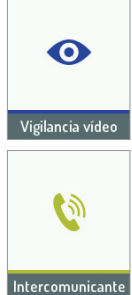

Ver las imágenes captadas por la cámara del microaltavoz o, si están presentes (opcionales), del segundo microaltavoz y de las cámaras adicionales.

DS1723-051 21

Hacer una llamada intercomunicante a otros usuarios del mismo apartamento o entre usuarios de distintos apartamentos.

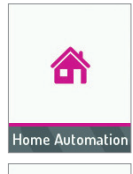

Acceder a la pantalla de Domótica Yokis.

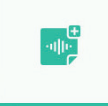

Grabar un mensaje audio para el interno.

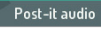

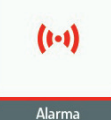

Activar y desactivar la alarma.

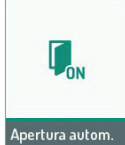

Activar y desactivar la función "Apertura autom.".

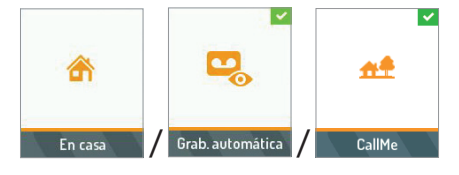

Activar y desactivar las funciones: 'Contestador Videointerfónico' y 'Reenvío de llamada' (primero, se debe configurar la función como corresponde utilizando la App CallMe).

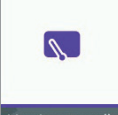

Activar la función "Limpieza pantalla".

Limpieza pantalla

888

Volver a la "Página principal"

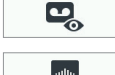

Acceder a la lista de videoclips guardados.

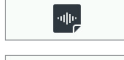

Acceder a la lista de mensajes de audio para el interno. Acceder a la lista de los registros de accesos y alarmas.

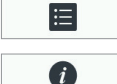

Acceder a la página 'Info'.

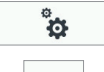

25.0 °C

Variar las configuraciones del videointerfono.

 $10:51$ 

Ver la hora actual y cambiar sus configuraciones.

Ver la temperatura actual (sólo cuando está instalado el sensor externo opcional) y cambiar algunas de sus configuraciones.

Indica el estado de la función de reenvío de llamada en el videointerfono (solo en videointerfono 仕单 master Ref. 1723/98).  $\blacktriangleright$ Cancelar la indicación de nuevo correo en el buzón.  $\overline{\mathbf{c}}$ Habilitar y deshabilitar el mensaje al exterior. Й Silenciar la llamada y cualquier otra indicación acústica al videointerfono.  $\mathbf{Z}$ Variar el nivel de brillo o parámetros vídeo del videointerfono.  $(\hspace{-1.5pt}|\hspace{1.5pt} v)$ Variar los volúmenes audio del videointerfono.

#### **1.2 CÓMO APAGAR LA PANTALLA**

Para apagar la pantalla, accionar el pulsador  $\circled{c}$  del videointerfono o esperar que transcurran 60 segundos.

#### **1.3 CÓMO RESPONDER UNA LLAMADA QUE LLEGA DEL EXTERIOR**

Cuando el videointerfono recibe una llamada videointerfónica externa suena, se enciende la pantalla, que normalmente está apagada, y muestra la imagen que llega del microaltavoz que llama.

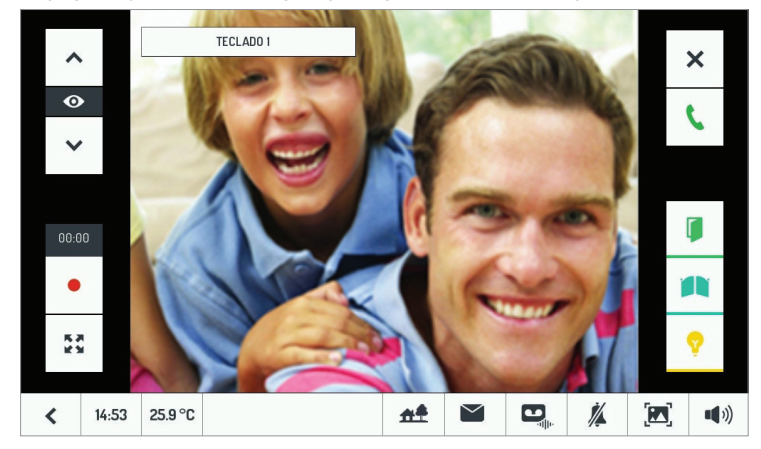

Tocando los distintos iconos se puede:

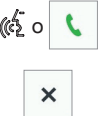

**(** $\overline{\binom{4}{2}}$  **o L** Responder la llamada y comenzar la conversación en manos libres

Rechazar la llamada

También sin responder, es posible:

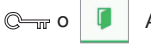

Abrir la puerta

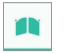

Abrir el portón de un pasaje de vehículos

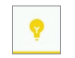

Activar una función auxiliar, por ejemplo, el encendido de las luces de las escaleras

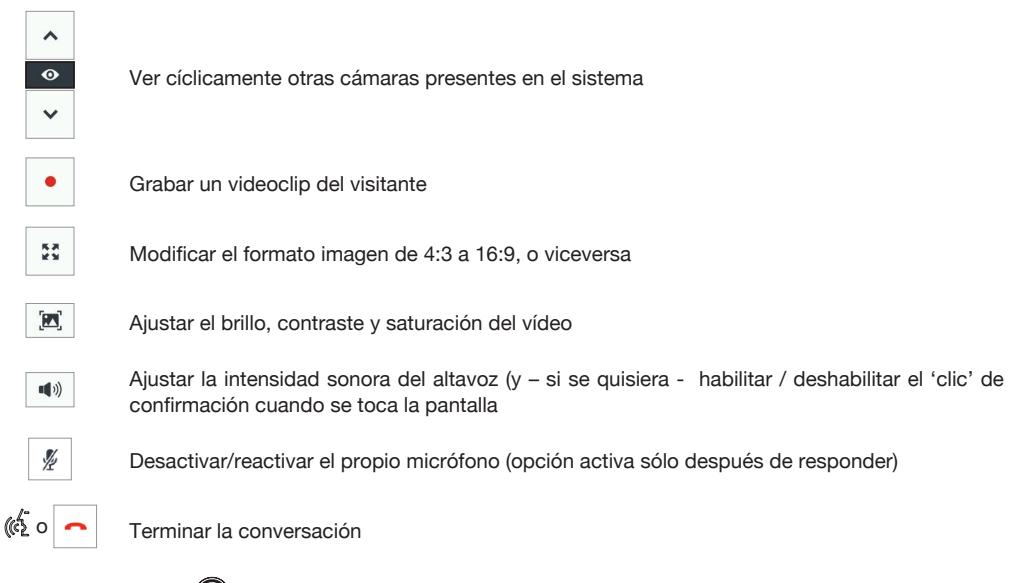

Accionando el pulsado  $\circled{c}$ ) durante una llamada, ésta se termina y el videointerfono se apaga.

## **1.4 CÓMO ACTIVAR UN MANDO YOKIS**

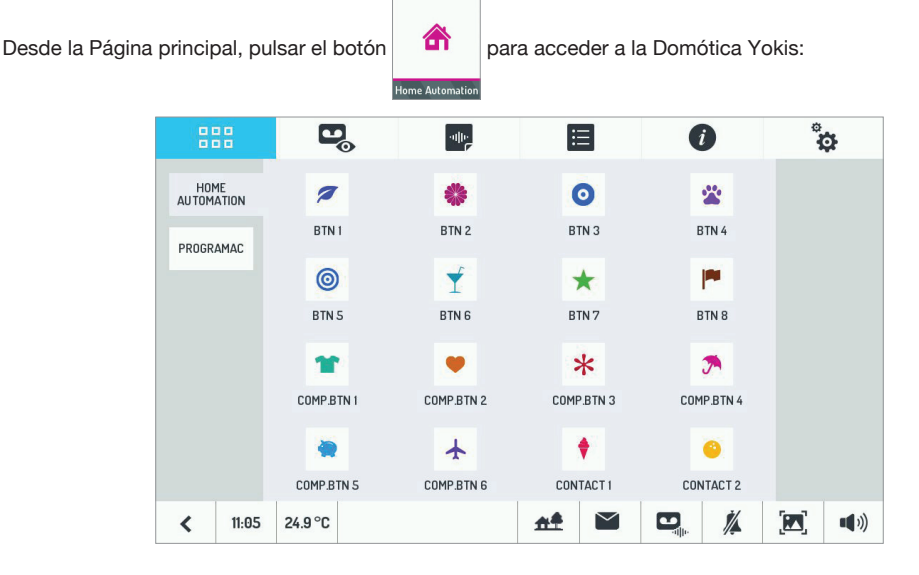

Desde aquí, seleccionar el o los mandos deseados.

Para programar la ejecución de un mando en una o más ocasiones semanales, desde la página de Domótica del videointerfono pulsar | PROGRAMME |, luego | 卷

#### Se abre la siguiente pantalla:

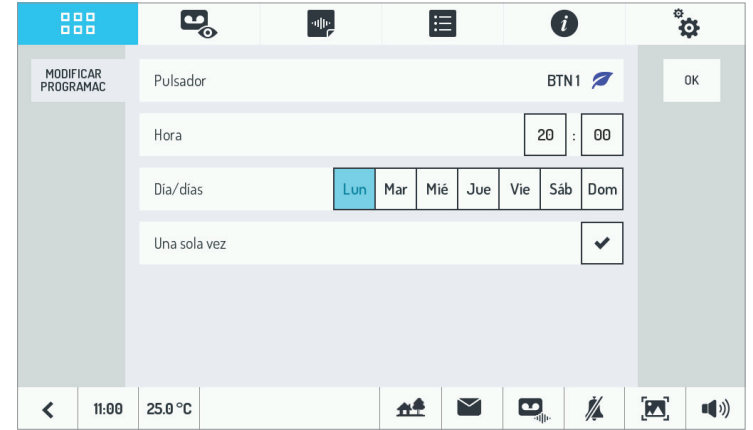

Tocar la línea 'Pulsador' para cambiar el pulsador a programar, introducir la hora y los días de la semana en los que se quiere ejecutar la programación y si se quiere que se ejecute solamente una vez. Guardar las configuraciones

tocando 0K

Se vuelve a la pantalla anterior. Desde aquí es posible habilitar o deshabilitar una programación previamente configurada.

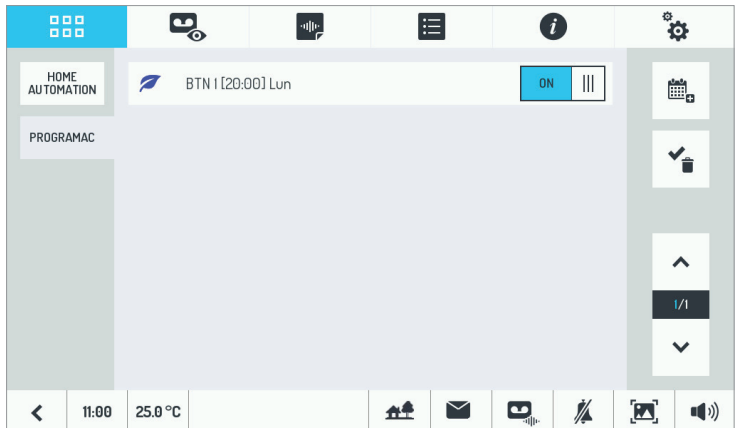

Para mayor información, encuadrar el código QR siguiente con la cámara del smartphone o la tableta.

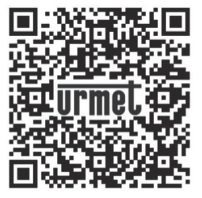

*http://qrcode.urmet.com/default.aspx?prodUrmet=156800&lingua=en*

# **DEUTSCH**

# **INHALT**

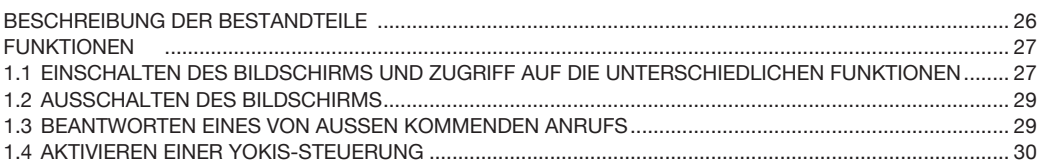

# **BESCHREIBUNG DER BESTANDTEILE**

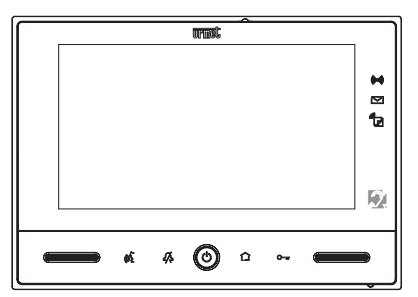

- Alarmanzeige: Ein- und Ausgangszeit (grün blinkend), Anlage aktiv (durchgehend grün), Alarm in .<br>((@)) Gang (durchgehend rot), Alarmspeicher (rot blinkend).
- Anzeige neuer Post im Briefkasten (grün blinkend) (nur wenn externe Yokis-Geräteoptionen installiert sind).
- Anzeige des Aufzeichnungsgeräts der Videosprechanlage aktiv (durchgehend grün), neue Audio-POST-ੈ⊓ ITS (rot blinkend), neue Meldungen auf dem Anrufbeantworter (grün blinkend), Rufumleitungsfunktion aktiv (durchgehend gelb) (nur auf Master-Videosprechanlagen BN 1723/98).
- Soft Touch-Türöffnertaste.  $\mathbb{C}_{\overline{\mathbb{C}}\mathbb{C}}$
- ∩ Anzeige von Aktivität auf dem Yokis-Sender.
- $\circledcirc$ ON/OFF-Taste Bildschirm.
- A Soft Touch-Stummschaltungstaste.
- as Soft Touch-Taste 'Gesprächsaktivierung/-deaktivierung'.
- *Zum Neustarten der Videosprechanlage muss:*
	- *der Bildschirm eingeschaltet werden, wenn er aus ist, indem die mittlere Taste betätigt wird ,*
	- dieselbe Taste gedrückt gehalten werden, **co**) bis der Neustart der Videosprechanlage erfolgt.

# **FUNKTIONEN**

#### **1.1 EINSCHALTEN DES BILDSCHIRMS UND ZUGRIFF AUF DIE UNTERSCHIEDLICHEN FUNKTIONEN**

- Den Bildschirm an einer beliebigen Stelle berühren, bzw. •
- die Taste  $\textcircled{c}$ ) unten in der Mitte der Videosprechanlage betätigen. •

Die Homepage setzt sich aus zwei Ansichten zusammen:

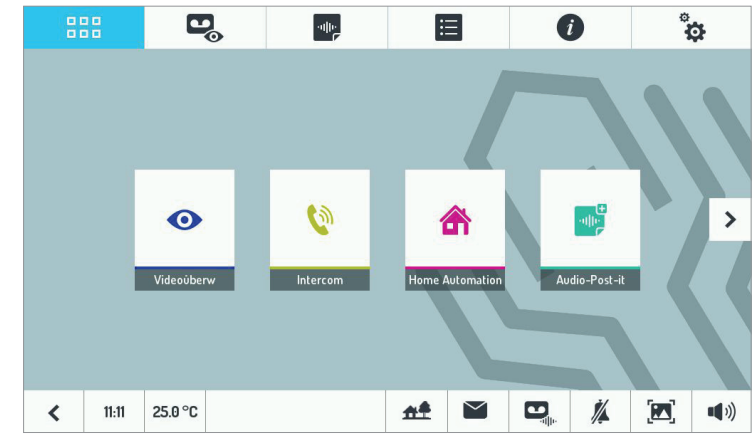

Klicken Sie auf  $\rightarrow$  um in die zweite Ansicht zu gelangen:

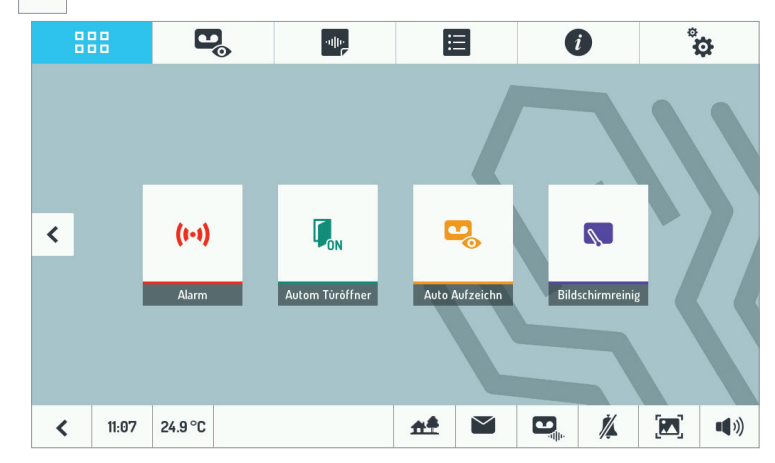

Von der Homepage aus erhält man Zugang zu den folgenden Funktionen:

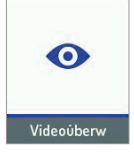

Anzeigen der von der Kamera der Außenstelle aufgenommenen Bilder oder, wenn vorhanden (Option), der Bilder der zweiten Außenstelle und der zusätzlichen Kameras.

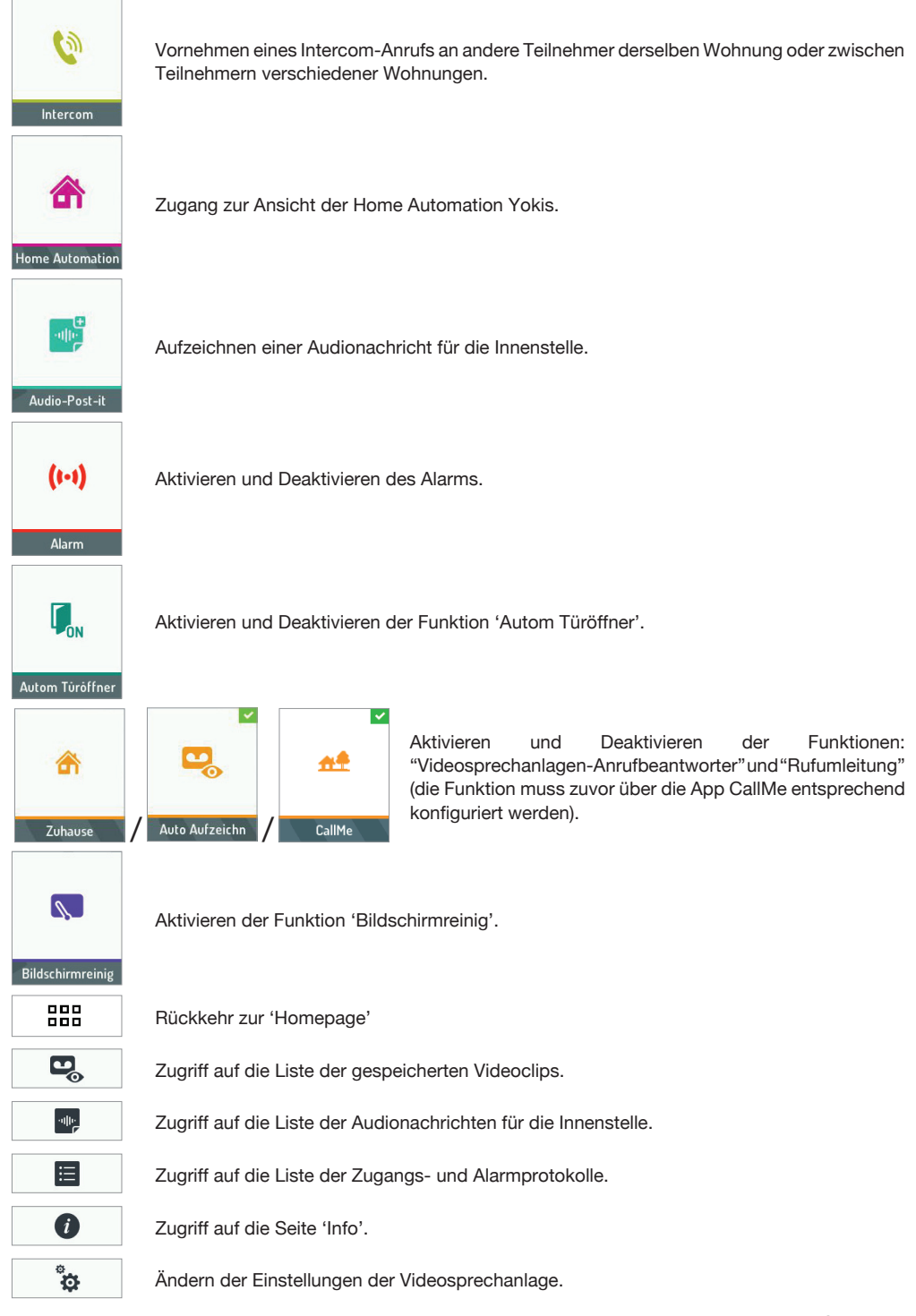

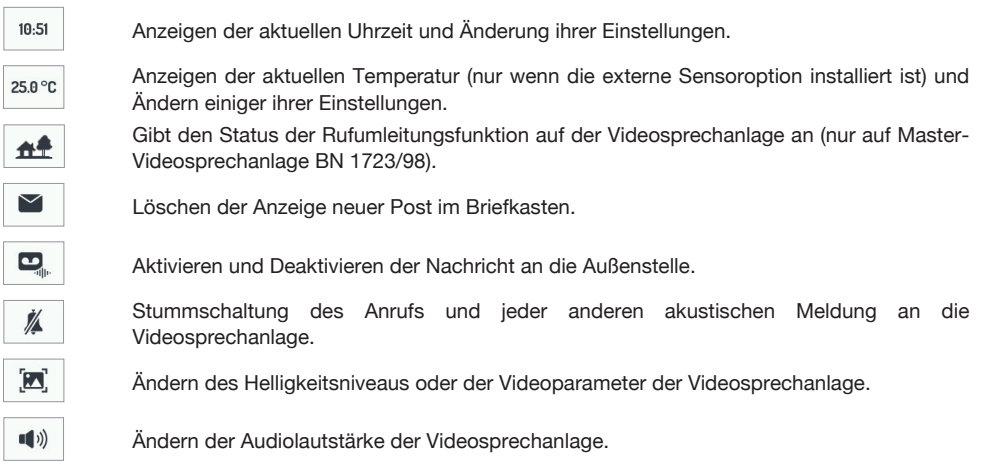

## **1.2 AUSSCHALTEN DES BILDSCHIRMS**

Zum Ausschalten des Bildschirms die Taste (c) der Videosprechanlage betätigen oder den Timeout von 60 Sekunden abwarten.

#### **1.3 BEANTWORTEN EINES VON AUSSEN KOMMENDEN ANRUFS**

Wenn die Videosprechanlage einen externen Videoanruf erhält klingelt sie und der Bildschirm, der normalerweise ausgeschaltet ist, schaltet sich ein und zeigt das von der anrufenden Außenstelle kommende Bild.

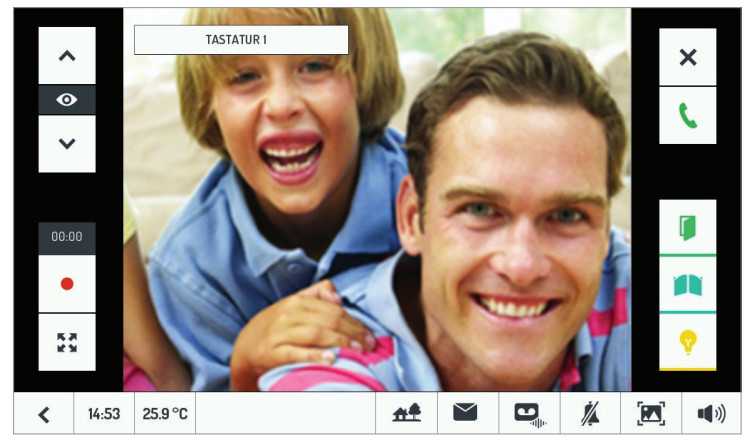

Durch Berühren der verschiedenen Symbole kann man:

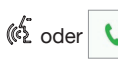

oder **L** Den Anruf annehmen und ein Freisprechgespräch beginnen entweder

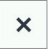

Den Anruf ablehnen

Auch ohne zu antworten ist es möglich:

**Com** oder **Die Tür öffnen** 

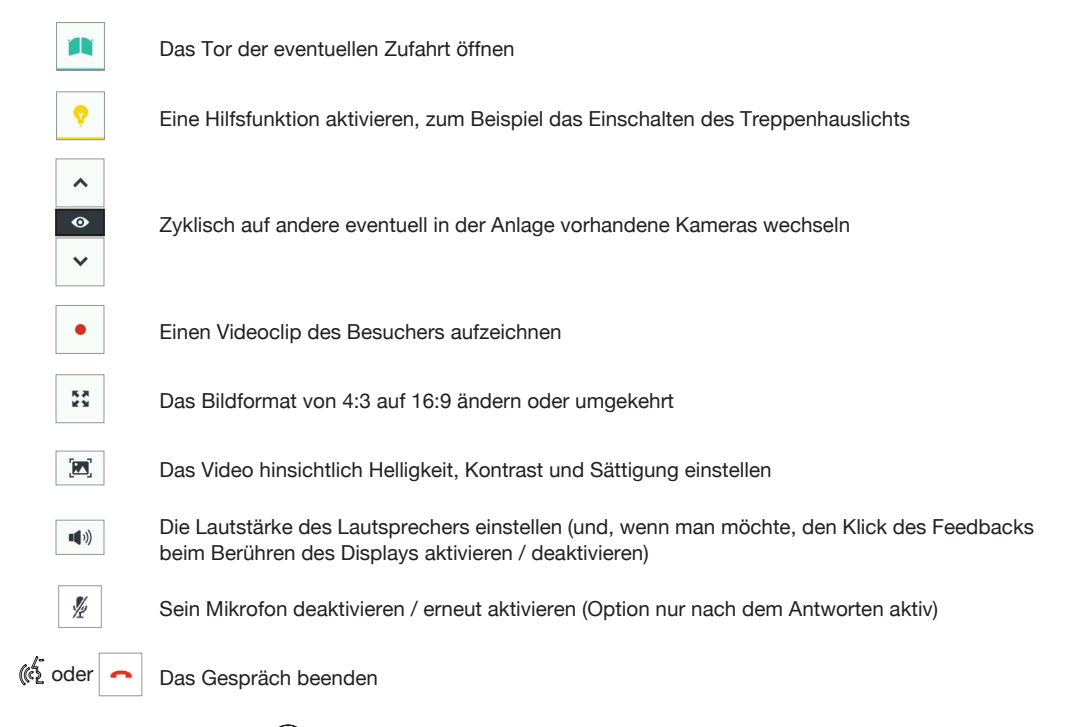

Durch Betätigen der Taste (O) während eines Anrufs wird dieser beendet und die Videosprechanlage wird ausgeschaltet.

#### **1.4 1.4 AKTIVIEREN EINER YOKIS-STEUERUNG**

**Hama** Automatics

Von der Homepage aus die Taste **betätigen**, um in die Home Automation von Yokis zu gelangen:

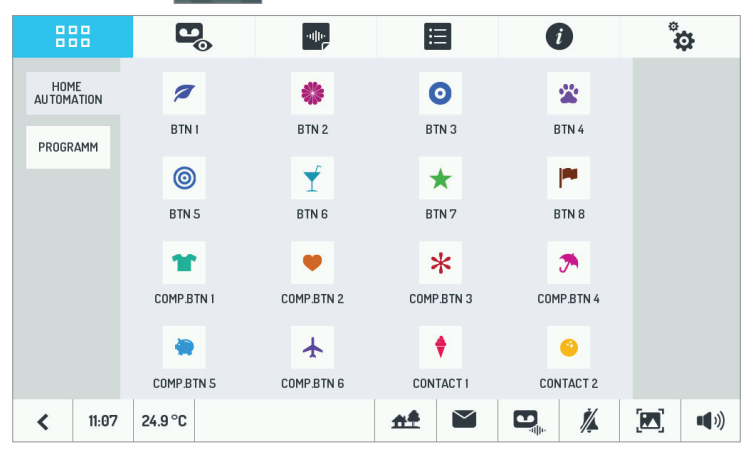

Von hier aus die gewünschte/n Steuerung/en auswählen.

Zum Programmieren der Ausführung einer Steuerung ein oder mehrmals pro Woche aus der Seite der Home

Die folgende Ansicht öffnet sich:

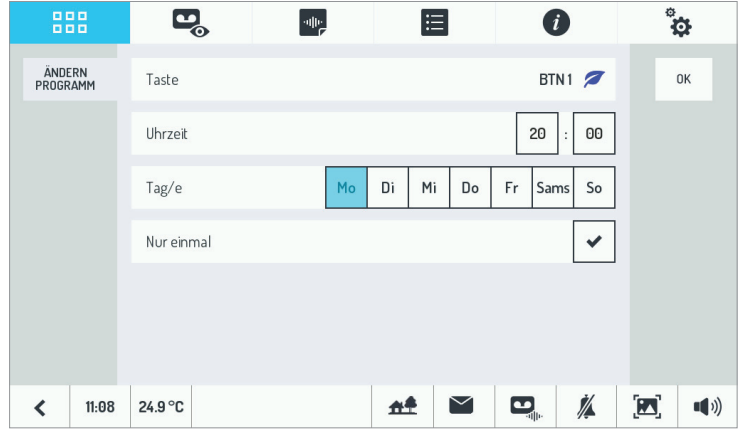

Die Zeile Taste berühren, um die zu programmierende Taste zu ändern, dann die Uhrzeit und die Wochentage, an denen die Programmierung erfolgen soll und ob sie nur einmal erfolgen soll eingeben. Die Einstellungen durch

 $Berühren von  $|$  0K  
speichern.$ 

Sie kehren zur vorigen Ansicht zurück. Von hier aus kann eine zuvor konfigurierte Programmierung aktiviert und deaktiviert werden.

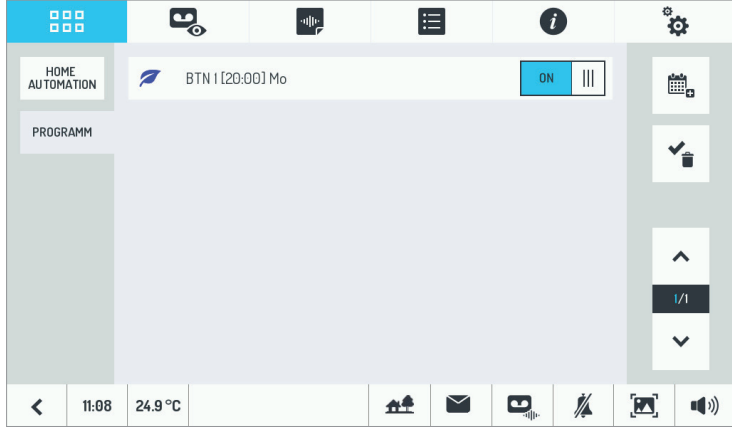

Für weitere Informationen den QR-Code mit der Kamera Ihres Smartphones oder Tablets einscannen.

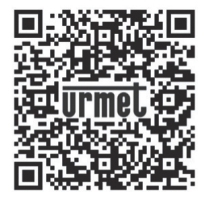

*http://qrcode.urmet.com/default.aspx?prodUrmet=156800&lingua=en*

# **VLAAMS**

# **INHOUDSOPGAVE**

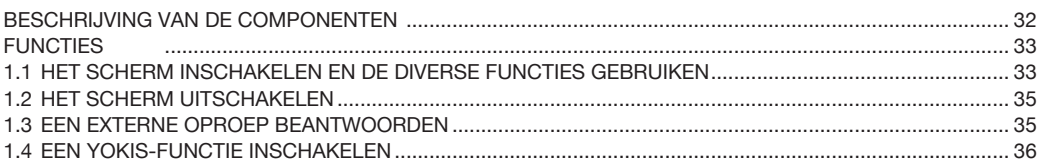

# **BESCHRIJVING VAN DE COMPONENTEN**

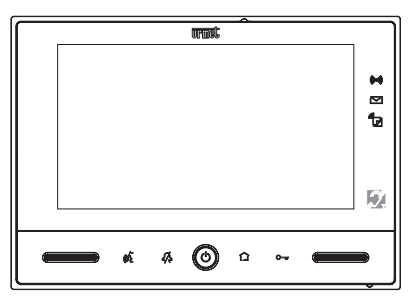

- Alarmsignaal: tijd voor binnenkomen en buitengaan (groen knipperlicht), systeem actief (groen licht), (((@))) alarm (rood licht), alarmgeheugen (rood knipperlicht).
- Waarschuwingvoor nieuwe post in de brievenbus (groen knipperlicht) (alleen met gemonteerde externe optionele Yokis-apparatuur ).
- Waarschuwing actief videoantwoordapparaat (groen licht), nieuwe vocale POST-IT's (rood knipperlicht), -<br>И nieuwe boodschappen op het antwoordapparaat (groen knipperlicht), doorverbindingsfunctie actief (geel lampje) (alleen voor video-intercom master Sch. 1723/98).
- $\mathbb{C}_{\overline{\mathfrak{m}}}$ Soft touch deuropener.
- ◠ Waarschuwing voor activiteiten op Yokis-zender.
- $\circledcirc$ Scherm AAN/UIT knop.
- ℛ Soft touch knop 'Mute'.
- แร็ Soft touch knop 'Inschakeling/uitschakeling telefoon'.
- *Om de video-intercom weer op te starten:* 
	- het uitgeschakelde scherm inschakelen met de middelste toets (O)
	- *deze toets indrukken en ingedrukt houden totdat de video-intercom weer inschakelt.*

# **FUNCTIES**

#### **1.1 HET SCHERM INSCHAKELEN EN DE DIVERSE FUNCTIES GEBRUIKEN**

- Raak het scherm op een willekeurig punt aan of •
- Druk op de toets  $\circled{c}$  onderaan in het midden van de video-intercom. •

De Home-pagina bestaat uit twee schermpagina's:

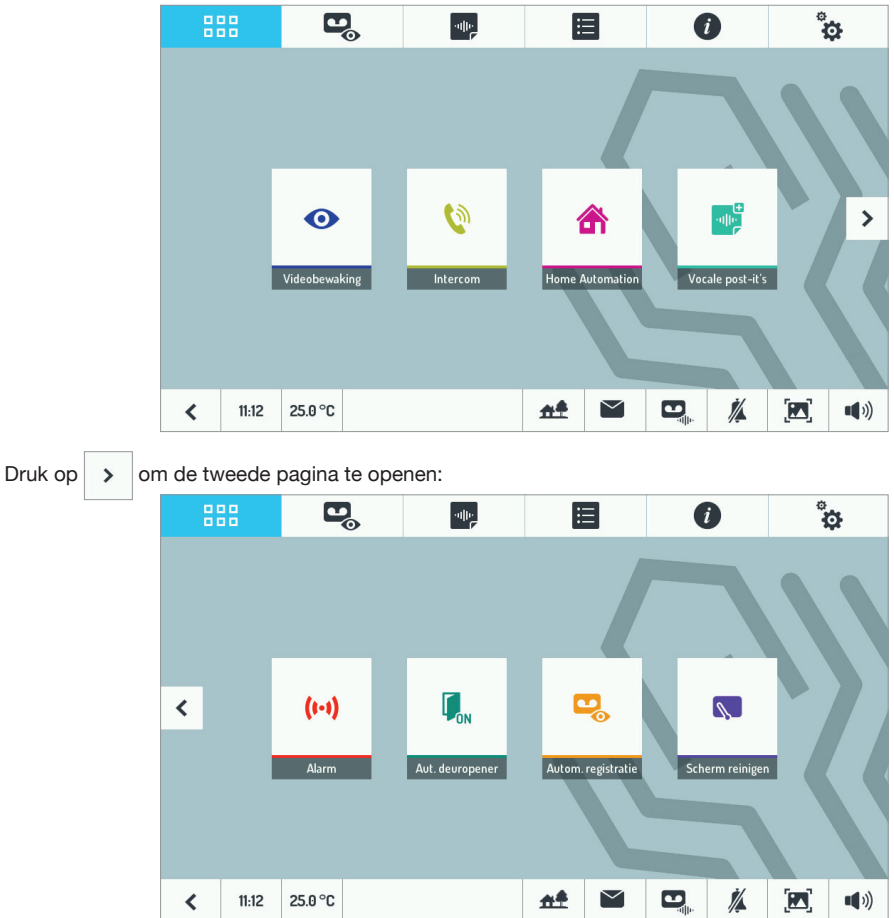

Op de homepagina beschikt u over de volgende functies:

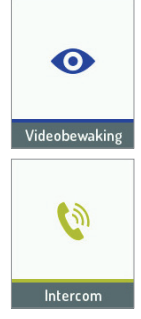

De beelden van de camera op de buitenpost weergeven of, indien aanwezig (optioneel), van de tweede buitenpost en de extra camera's.

Andere gebruikers in dezelfde woning of gebruikers van andere woningen oproepen.

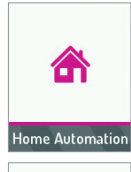

De Domotica Yokis-pagina openen.

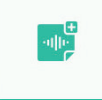

Een vocale post-it registreren voor de binnenpost.

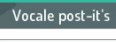

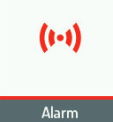

Het alarm in- en uitschakelen.

Aut. deuropener

De functie 'Aut. deuropener' in- en uitschakelen.

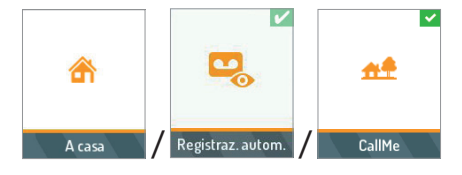

Functies in- en uitschakelen: 'Antwoordapparaat' en 'Doorverbinding' (de functie moet eerst behoorlijk worden geconfigureerd met de App CallMe).

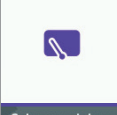

De functie 'Scherm reinigen' inschakelen.

Scherm reinigen

888

Terugkeren naar de 'Home -pagina'.

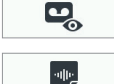

De lijst van opgeslagen video's openen.

De lijst van vocale post-it's voor de binnenpost openen.

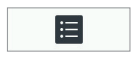

De lijst van toegangen en alarmmeldingen openen.

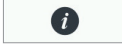

De pagina 'Info' openen.

 $\ddot{\mathbf{a}}$ 

De instellingen van de video-intercom wijzigen.

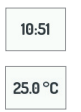

Het huidige uur weergeven en de instellingen ervan wijzigen.

De huidige temperatuur weergeven (alleen met gemonteerde optionele externe sensor) en enkele instellingen wijzigen.

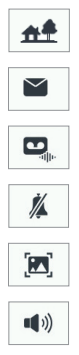

Signaleert de staat van de doorverbindingsfunctie op de vide-intercom (alleen vide-intercom master Sch. 1723/98).

De waarschuwing voor nieuwe post in de brievenbus verwijderen.

Bericht voor de buitenpost in- en uitschakelen.

Geluiden van oproepen en elk ander geluid van de video-intercom uitschakelen.

De lichtsterkte of de videoparameters wijzigen van de video-intercom.

De geluidssterkte wijzigen van de video-intercom.

#### **1.2 HET SCHERM UITSCHAKELEN**

Druk om het scherm uit te schakelen op de toets  $\circledcirc$ ) van de video-intercom of wacht 60 seconden.

#### **1.3 EEN EXTERNE OPROEP BEANTWOORDEN**

Als de video-intercom een externe oproep ontvangt, hoort u de bel, gaat het normaal uitgedoofde scherm aan en ziet u het beeld van de buitenpost met de oproeper.

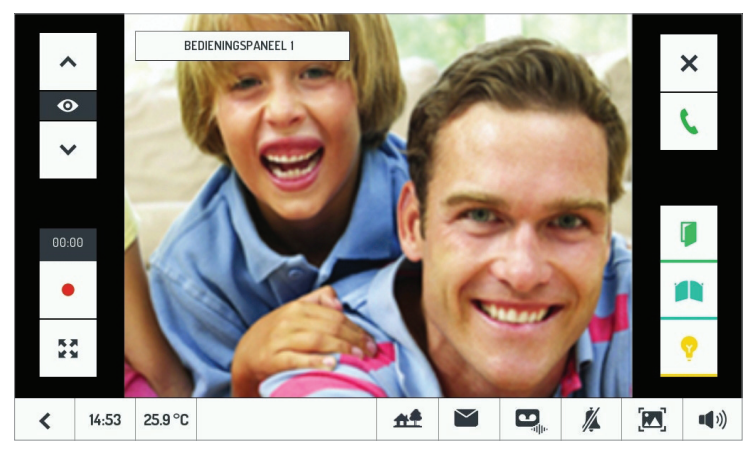

Als u de diverse pictogrammen aanraakt, kunt u:

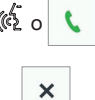

 $\left(\begin{array}{c|c}\n\phi & \phi \\
\phi & \phi\n\end{array}\right)$  De oproep beantwoorden en handenvrij converseren

De oproep weigeren

Ook zonder te antwoorden, kunt u:

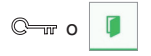

De deur openen

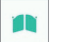

De eventuele inrijpoort openen

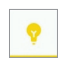

Een andere functie inschakelen, bijvoorbeeld de trapverlichting

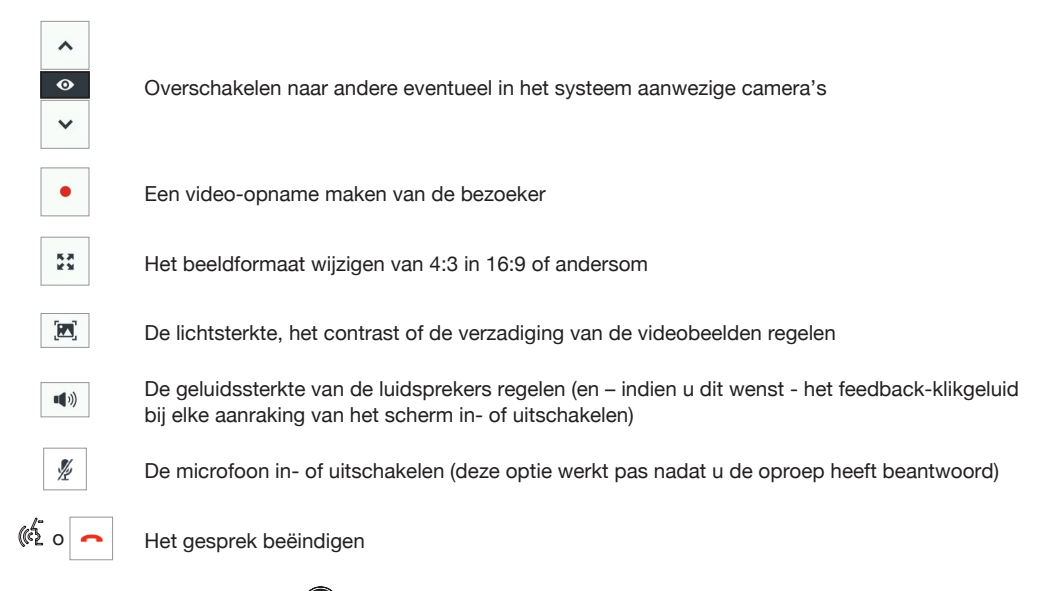

Als u tijdens een oproep de toets  $\circledcirc$  aanraakt, sluit u de oproep af en wordt de video-intercom uitgeschakeld.

#### **1.4 EEN YOKIS-FUNCTIE INSCHAKELEN**

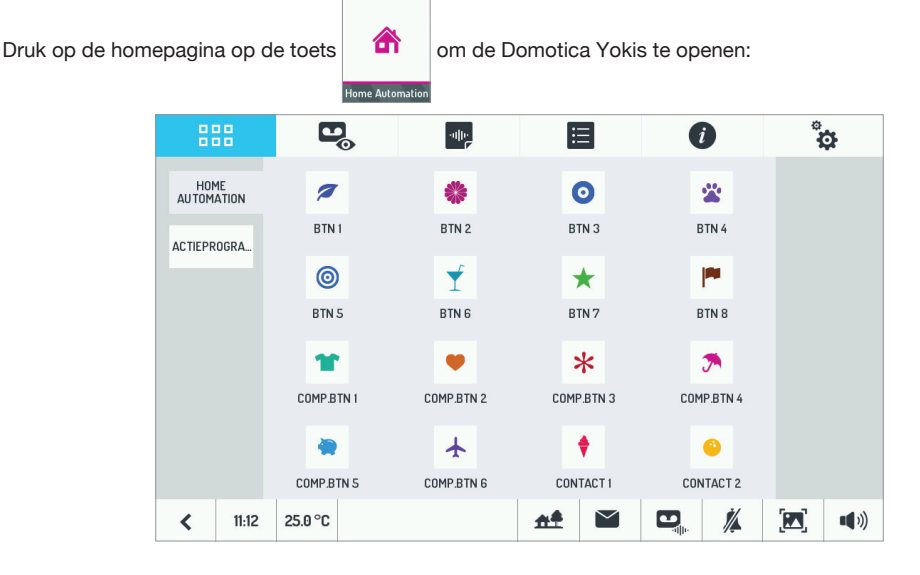

Hier selecteert u de gewenste functie of funties.

Om de uitvoering van een functie één of meerdere keren per week te programmeren, drukt u op de Domotica $p$ agina van de video-intercom op PROGRAMME, en dan op  $\Box$ .

#### De volgende pagina verschijnt:

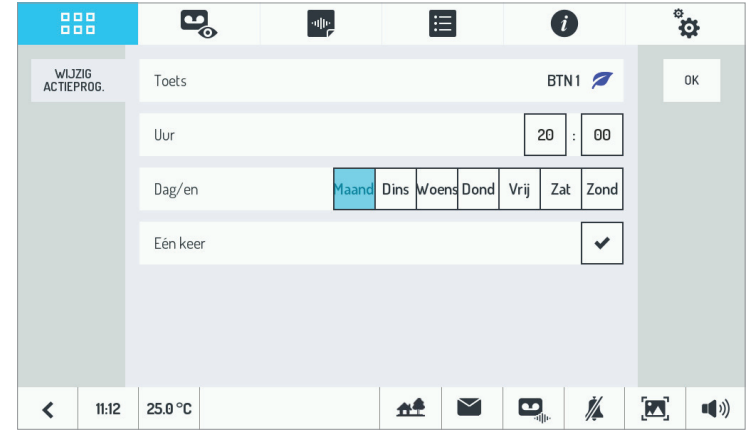

Raak de lijn 'Toets' aan om de te programmeren knop te selecteren, voer het uur in en de dagen van de week waarop u de functie wenst te laten werken en of dit slechts één keer moet gebeuren. Sla de instellingen op met .

 $0<sup>K</sup>$ 

Op het scherm keert de vorige pagina terug. Hier kunt u een reeds geconfigureerd actieprogramma in- en uitschakelen.

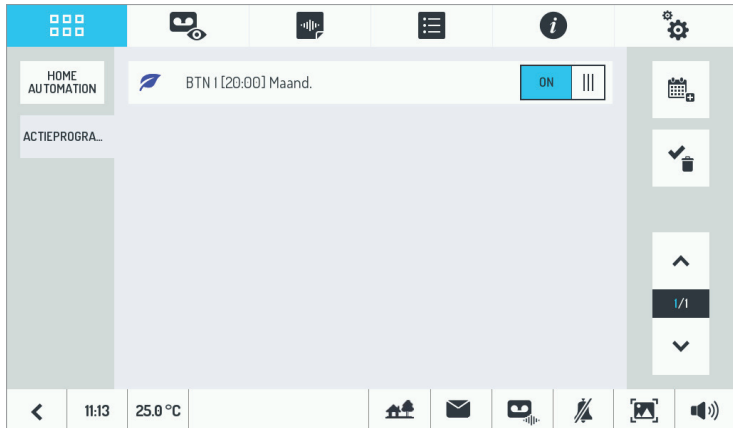

Houd de camera van uw smartphone of tablet bij de volgende QR-code voor meer informatie.

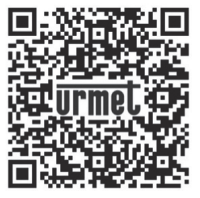

*http://qrcode.urmet.com/default.aspx?prodUrmet=156800&lingua=en*

**DS 1723-051 LBT 20865**<br>
URMET S.D.A. **LBT 20865** 

URMET S.p.A. 10154 TORINO (ITALY) VIA BOLOGNA 188/C<br>Telef. +39 01 Telef. +39 011.24.00.000 (RIC. AUT.) Fax +39 011.24.00.300 - 323

Area tecnica servizio clienti +39 011.23.39.810 http://www.urmet.com e-mail: info@urmet.com